UNIVERSIDADE FEDERAL DE SANTA MARIA CENTRO DE TECNOLOGIA CURSO DE GRADUAÇÃO EM ENGENHARIA ELÉTRICA

Luis Felipe Pessoa Teixeira

# **DESENVOLVIMENTO DE UMA PLACA DE INTERFACE ENTRE TYPHOON HIL E LAUNCHXL-F28379D**

Santa Maria, RS 2023

**Luis Felipe Pessoa Teixeira**

# **DESENVOLVIMENTO DE UMA PLACA DE INTERFACE ENTRE TYPHOON HIL E LAUNCHXL-F28379D**

Trabalho de Conclusão de Curso apresentado ao Curso de Graduação em Engenharia Elétrica, Área de Concentração em Eletrônica de Potência, da Universidade Federal de Santa Maria (UFSM, RS), como requisito parcial para obtenção do grau de **Bacharel em Engenharia Elétrica**.

ORIENTADOR: Prof. Dr. Rodrigo Padilha Vieira

Santa Maria, RS 2023

## **Luis Felipe Pessoa Teixeira**

## **DESENVOLVIMENTO DE UMA PLACA DE INTERFACE ENTRE TYPHOON HIL E LAUNCHXL-F28379D**

Trabalho de Conclusão de Curso apresentado ao Curso de Graduação em Engenharia Elétrica, Área de Concentração em Eletrônica de Potência, da Universidade Federal de Santa Maria (UFSM, RS), como requisito parcial para obtenção do grau de **Bacharel em Engenharia Elétrica**.

Aprovado em 20 de dezembro de 2023:

**Rodrigo Padilha Vieira, Dr. (UFSM)** (Presidente/Orientador)

**Lucas Rossato Rocha, Me. (UFSM)**

**Paulo Henrique Alves da Silva, Me. (UFSM)**

Santa Maria, RS 2023

**DEDICATÓRIA**

*Dedico este trabalho aos meus pais, Fátima e Manoel, que não mediram esforços para me dar todo suporte e apoio durante essa jornada , fontes da minha inspiração, essa conquista é nossa.*

#### **AGRADECIMENTOS**

*Agradeço a todos que, de alguma forma, contribuíram para a conclusão deste estudo e, de maneira especial, agradeço:*

*Aos meus familiares pelo amor, apoio e incentivo incondicional durante toda essa etapa;*

*Aos professores do curso de Engenharia Elétrica que contribuíram para minha formação, em especial ao professor Rodrigo Padilha Vieira, pela orientação, apoio na minha jornada acadêmica e profissional;*

*Aos meus amigos que compartilharam tantos os momentos bons quanto os difíceis juntos;*

*E à minha namorada Stéfani, agradeço por ser essa peça fundamental do meu crescimento. Seu apoio, carinho e compreensão foram essenciais, tornando esta jornada mais significativa e prazerosa.*

# **RESUMO**

# **DESENVOLVIMENTO DE UMA PLACA DE INTERFACE ENTRE TYPHOON HIL E LAUNCHXL-F28379D**

## AUTOR: Luis Felipe Pessoa Teixeira ORIENTADOR: Prof. Dr. Rodrigo Padilha Vieira

Este trabalho propõe o desenvolvimento de uma placa de interface que realiza a conexão entre o equipamento de simulação HIL, Typhoon-HIL, e um Kit de desenvolvimento da Texas, o LaunchPad LAUNCHXL-F28379D. O principal objetivo da placa é garantir a proteção e adequação dos sinais e dados entre os dois equipamentos, bem como facilitar o desenvolvimento ágil de técnicas de controle e firmwares de sistemas embarcados. A placa desempenha o papel de condicionamento e proteção dos sinais analógicos e digitais, bem como proporciona maior versatilidade e adaptabilidade na interação entre os dois equipamentos tendo em vista que os sinais digitais do Typhoon-HIL são unidirecionais e do Kit são bidirecionais, dessa forma ocorre um maior aproveitamento dos pinos do LaunchPad. Ao utilizar o sistema como um todo, é possível testar e validar sistemas eletromecânicos em um ambiente virtual antes de se realizar testes em sistemas físicos reais, acelerando o processo de implementação e economizando recursos. Os resultados obtidos com o uso da placa demonstraram melhorias significativas no desenvolvimento de programas de firmwares para controle de máquinas. A proteção adequada dos sinais e a flexibilidade de configuração permitiram um rápido avanço na validação do sistema de controle, colaborando para a aceleração do ciclo de criação, reduzindo o tempo necessário para testes e depuração do código.

**Palavras-chave:** Placa de Interface. Typhoon HIL. Sistema Embarcado.

# **ABSTRACT**

# AUTHOR: Luis Felipe Pessoa Teixeira ADVISOR: Prof. Dr. Rodrigo Padilha Vieira

This work proposes the development of an interface board that establishes the connection between the HIL simulation equipment, Typhoon-HIL, and a Texas Development Kit, the LaunchPad LAUNCHXL-F28379D. The main objective of the board is to ensure the protection and adaptation of signals and data between the two devices, as well as to facilitate the agile development of control techniques and embedded system firmware.

The board plays the role of conditioning and protecting analog and digital signals, providing greater versatility and adaptability in the interaction between the two devices, considering that the Typhoon-HIL's digital signals are unidirectional, and the Kit's signals are bidirectional. This allows for a more efficient use of LaunchPad pins.

By using the system as a whole, it is possible to test and validate electromechanical systems in a virtual environment before conducting tests on real physical systems, thereby speeding up the implementation process and saving resources.

The results obtained with the use of the board demonstrated significant improvements in the development of firmware programs for machine control. The proper protection of signals and configuration flexibility allowed for rapid progress in system control validation, contributing to the acceleration of the creation cycle and reducing the time required for testing and debugging the code.

**Keywords:** Interface Board. Typhoon HIL. Embedded System.

## **LISTA DE FIGURAS**

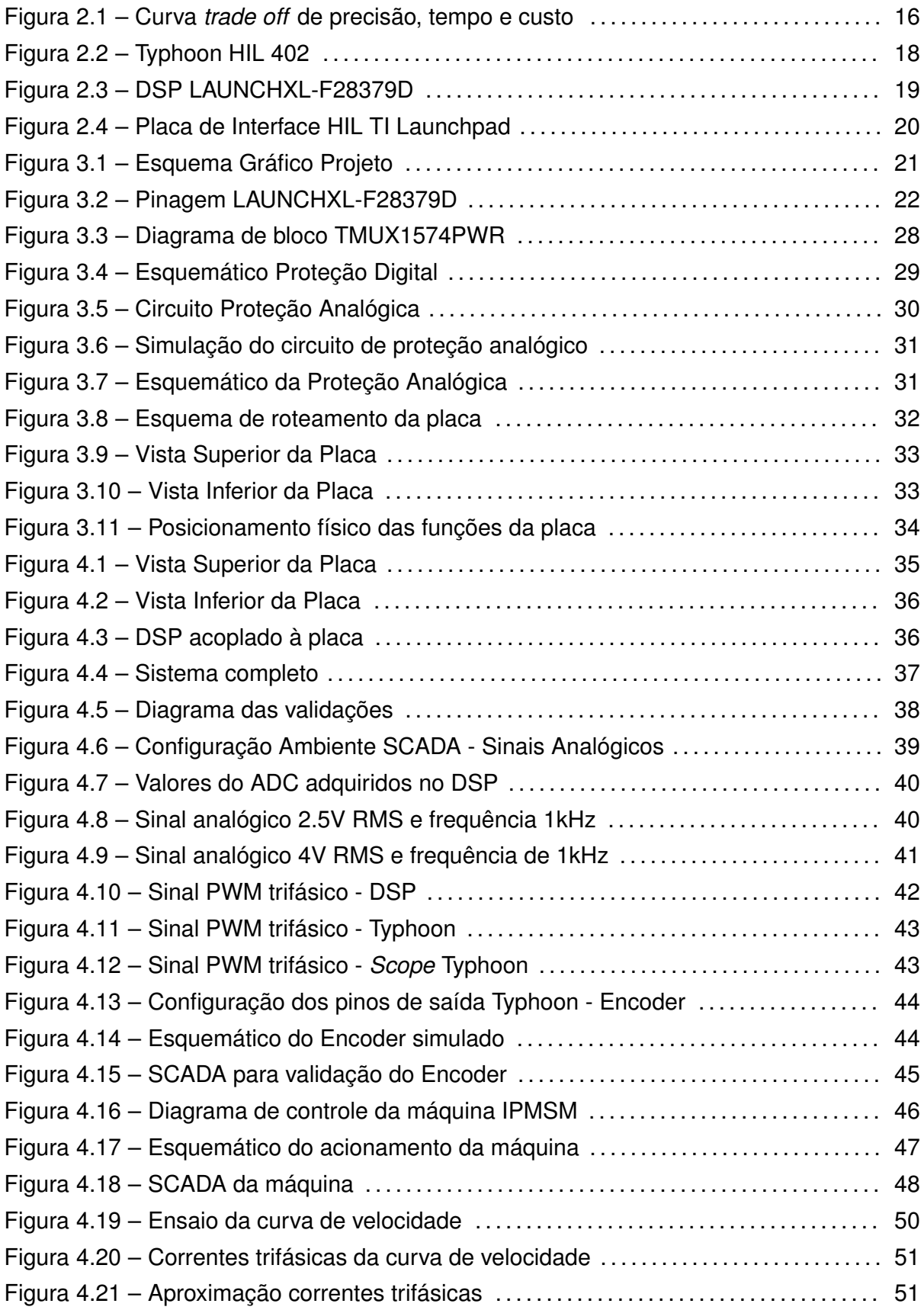

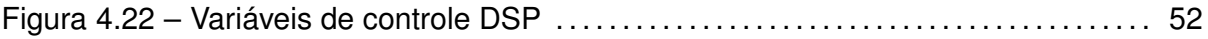

## **LISTA DE TABELAS**

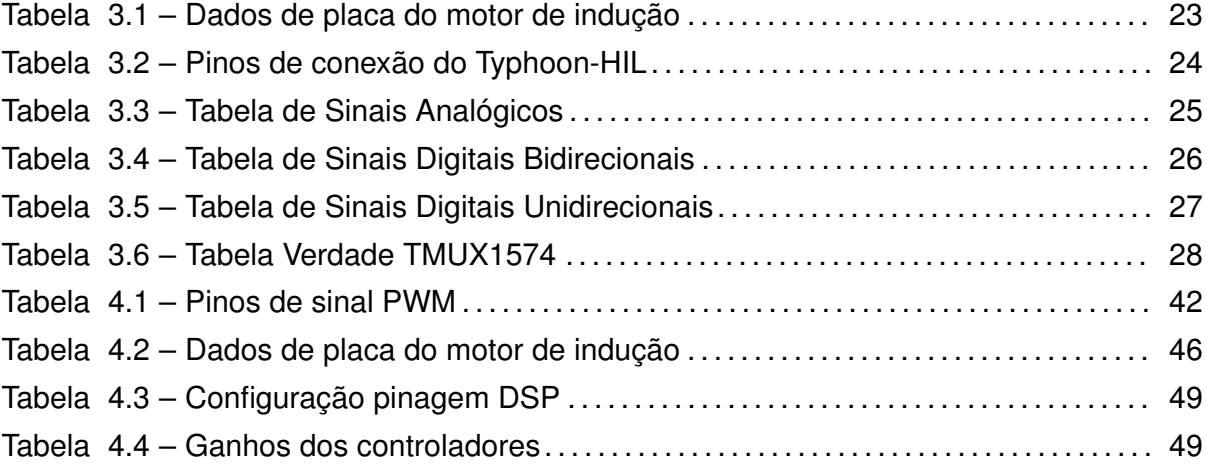

## **LISTA DE ABREVIATURAS E SIGLAS**

- HIL *Hardware-in-the-loop*
- MBD *Model-Based Design*
- MIL *Model-in-the-loop*
- SIL *Software-in-the-loop*
- P IL *Processor-in-the-loop*
- PWM *Pulse Width Modulation*
- ADC *Conversor Analógico-Digital*
- DSP *Digital Signal Processors*
- GP IO *General-purpose input/output*
- DAC *Conversor Digital-Analógico*
- QEP *Quadrature Encoder Pulse*
- I2C *Inter-Integrated Circuit*
- SCI *Serial Communication Interface*
- CAN *Controller Area Network*
- P CB *Printed Circuit Board*
- PMU Phasor Measurement Unit
- $MPPT$  Maximun Power Point Tracking
- ANC Active Noise Control
- IF OC *Indirect Field-Oriented Control*
- IPMSM *Interior Permanent Magnet Synchronous Machine*

# **SUMÁRIO**

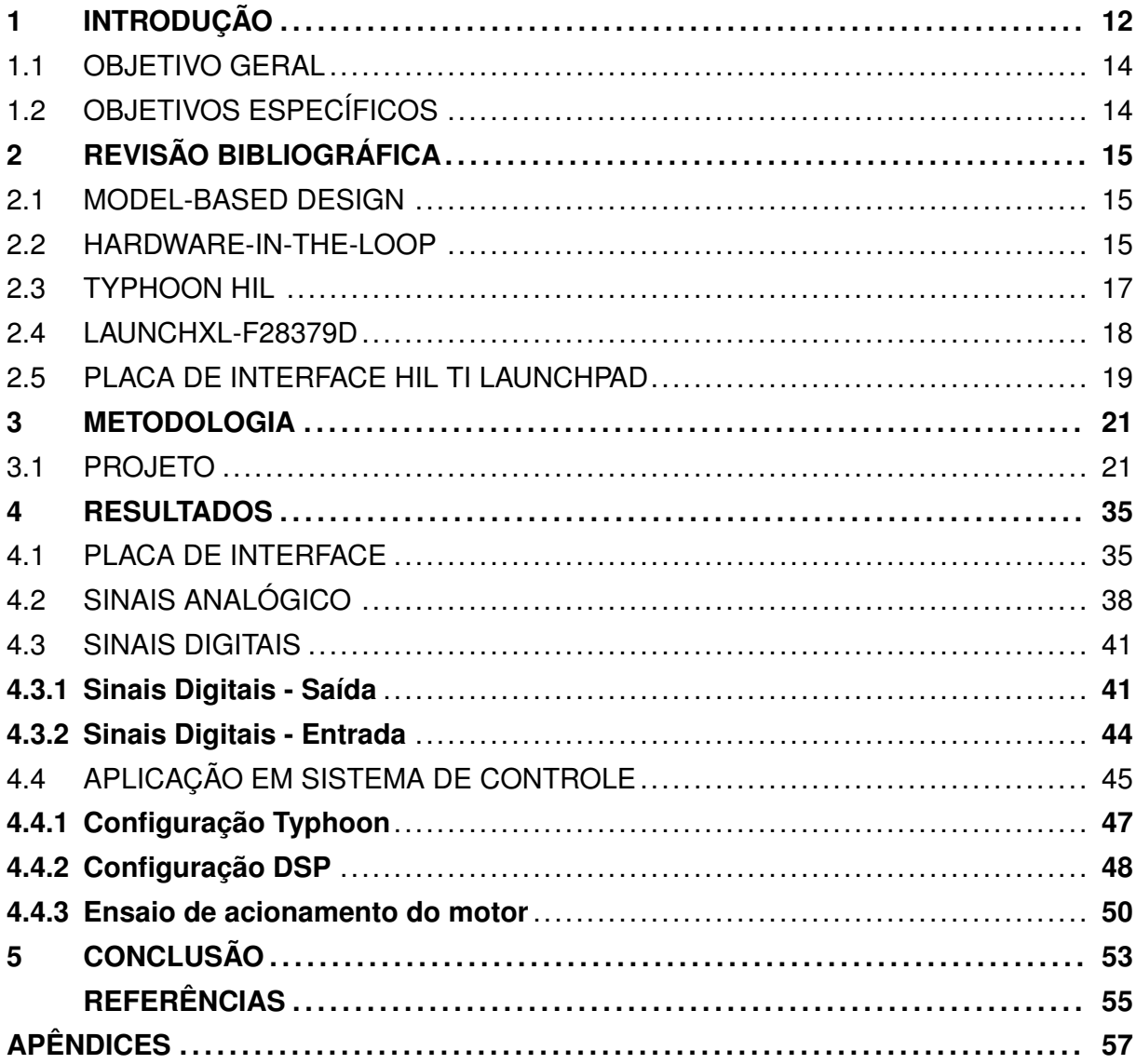

#### **1 INTRODUÇÃO**

A história da humanidade tem sido moldada por eventos e processos que transformaram a sociedade, a economia e as relações comerciais. Um desses eventos, a Revolução Industrial, ocorrida no século XVIII, foi um marco na transição de uma economia agrícola para uma base industrial. Essa transformação impulsionou a produtividade e a fabricação em larga escala, exigindo das empresas maior adaptação às mudanças e o avanço tecnológico.

Paralelamente, o desenvolvimento do capitalismo, impulsionado pela Revolução Industrial, baseado na competição entre as empresas, a acumulação de capital e o crescimento econômico, estimulou a busca por vantagem competitiva, impulsionando o processo de inovação.

Posteriormente, a globalização ganhou força, especialmente no século XX, caracterizada pela integração econômica e a interconectividade global. Com avanços nas comunicações, como a Internet, as barreiras físicas e culturais foram superadas, promovendo o comércio internacional, o fluxo de bens, serviços, capital e informações. Esse processo tornou o mercado mais dinâmico e competitivo em escala global, reforçando a necessidade de constante inovação para se manter relevante.

Atualmente, presenciamos um mercado em constante evolução, com mudanças nas preferências dos consumidores, inovações, novas regulamentações e tendências sociais. A capacidade de adaptação rápida a essas mudanças, juntamente com a de desenvolver produtos que atendam às novas demandas, tornou-se fundamental. A agilidade no desenvolvimento e inovação são pilares indispensáveis nesse contexto competitivo.

Dessa forma, torna-se de extrema relevância a pesquisa e desenvolvimento de ferramentas capazes de atenderem a demanda por agilidade, precisão e adaptabilidade no processo de inovação tecnológica.

No âmbito de desenvolvimento de máquinas, equipamentos e processos industriais, a tarefa de projetar sistemas de controle têm desempenhado um papel cada vez mais frequente e essencial. Como destaca (OGATA, 2015), a engenharia de controle moderna abrange uma ampla gama de aplicações, desde o aprimoramento de processos de manufatura até o desenvolvimento de sistemas de controle avançado para automóveis.

Nesse contexto, a garantia de que um sistema de controle funcionará conforme programado e de maneira confiável requer a realização de diversos testes que avaliem continuamente o desempenho do controlador em várias condições de operação. Esses testes podem apresentar níveis significativos de complexidade e riscos substanciais de implementação, dependendo da natureza do sistema a ser controlado.

Em muitos casos, durante a fase de projeto, o próprio sistema físico a ser controlado não está acessível, seu protótipo ainda não foi concebido ou é economicamente inviável (IRENO, 2014). Desta forma, torna-se crucial adotar uma abordagem de simulação.

No entanto, a crescente complexidade dos algoritmos e a interação entre os componentes de hardware e software que apresentam uma diversidade de protocolos e interfaces de comunicação dificultam a verificação e validação dos subsistemas individuais. A avaliação do desempenho do software na presença de hardware e outros mecanismos de controle requer a aplicação de métodos de simulação adequados.

A partir disso, a escolha entre o uso de recursos reais ou simulados depende de um equilíbrio entre precisão e custo de implementação. Apesar dos desafios, juntamente com o avanço em tecnologias em eletrônica e programação, surgem ferramentas mais sofisticadas e, com isso, novas metodologias de desenvolvimento de projetos (FARIAS, 2016).

Uma metodologia que merece atenção e que vem sendo utilizada por diversos setores é o *Model-Based Design* (MBD) (ZANDER; SCHIEFERDECKER; MOSTERMAN, 2011), voltada para o projeto de sistemas de controle de modo que o processo seja continuamente verificado e testado. Assim, cada etapa do projeto é caracterizado por uma das seguintes técnicas: *Model-in-the-loop* (MIL), *Software-in-the-loop* (SIL), *Processor-in-theloop* (PIL) e *Hardware-in-the-loop* (HIL).

O presente trabalho foca na simulação HIL, ferramenta que oferece uma abordagem inovadora para simular o comportamento de sistemas complexos em tempo real. Ao contrário das simulações puramente baseadas em software, o HIL combina componentes físicos reais com simulações em ambiente controlado, portanto, é implantada antes dos testes realistas do sistema e uma etapa após a simulação de *software*. Além disso, o HIL permite a simulação de diferentes cenários e condições operacionais.

A simulação HIL serve como validação de sistemas antes de sua conclusão. Sua funcionalidade é, basicamente, simular uma parte do sistema em *software*, enquanto seu controle é efetuado pela parte física (*Hardware*) (LOPES, 2017).

Dessa forma, é adotada como uma maneira prática de aumentar a confiabilidade e a eficiência do sistema, bem como o valor do produto. Pela investigação adequada, possibilita a identificação e correção de potenciais problemas e falhas em um estágio mais precoce de desenvolvimento, além de uma melhor compreensão de seu desempenho em diferentes condições de operação.

Como explicitado as necessidades do mercado, esta é uma tecnologia que tem sido alvo da indústria automobilística, pelo fato do segmento contar com bastante competitividade e ter esforços focados na redução de custos, confiabilidade e urgência na entrega de novos produtos. (LOPES, 2017).

A inovação dentro da comunidade acadêmica gera uma redução significativa nos custos de desenvolvimento tecnológico. Tendo em vista a disponibilidade de recursos locais, como laboratórios e ferramentas especializadas, que pode reduzir a necessidade de terceirização de produtos e aquisição de componentes no exterior, resultando em uma economia considerável para o ambiente.

Assim, o trabalho impulsiona a utilização da ferramenta de simulação HIL no ambiente acadêmico por meio de um protótipo de PCB (Placa de Circuito Impresso) local. Ao optar pelo próprio projeto de PCB, o pesquisador ganha maior controle sobre o design da placa, podendo adaptá-la às especificidades e necessidades do ambiente acadêmico e do contexto tecnológico nacional.

A ferramenta permitirá a validação prática de ideias e conceitos teóricos desenvolvidos na própria universidade, além de oferecer uma série de vantagens que impactam positivamente a eficiência, confiabilidade e, principalmente, os custos de implementação.

## 1.1 OBJETIVO GERAL

O objetivo geral deste trabalho consiste na concepção e elaboração de uma placa de interface destinada à pesquisa e experimentação no campo de controle de sistemas, fornecendo as ferramentas e recursos necessários para projetar, testar e aprimorar estratégias de controle, mediante a integração da placa de desenvolvimento LAUNCHXL-F28379D da Texas Instruments e do sistema Hardware-in-the-Loop, produzido pela empresa Typhoon-HIL.

#### 1.2 OBJETIVOS ESPECÍFICOS

- Conduzir um estudo aprofundado do sistema HIL e da placa de desenvolvimento, abrangendo suas capacidades de hardware, quantidade de pinos de entrada e saída (I/O), bem como a arquitetura do processador e seus periféricos;
- Definir os requisitos de projeto e o grau de flexibilidade em relação às necessidades de suas possíveis aplicações;
- Projetar e implementar a proteção e condicionamento dos sinais envolvidos na interface entre os componentes;
- Conceber o layout da PCB da placa de interface, assegurando um design prático e livre de ruídos;
- Testar os componentes individuais, e o sistema completo por meio da implementação de técnica de controle em simulação HIL.

## **2 REVISÃO BIBLIOGRÁFICA**

Nesta seção será realizada uma revisão bibliográfica sobre o conceito da simulação Hardware-in-the-loop, serão abordados, também, os principais componentes pertencentes ao sistema.

#### 2.1 MODEL-BASED DESIGN

Devido à crescente complexidade dos sistemas atuais, a tarefa de testar os controladores para tais sistemas torna-se uma etapa chave no projeto (IRENO, 2014). Nesse contexto, surge a metodologia *Model-Based Design* (MBD) que é aplicada ao projeto de algoritmos de controle complexos.

Os testes MBD podem ser definidos como sendo onde as especificações são derivadas inteiramente ou em parte de ambos os requisitos do sistema e o seu modelo, que descrevem os aspectos funcionais e não funcionais da planta (ZANDER; SCHIEFERDEC-KER; MOSTERMAN, 2011).

O uso de modelos para derivar especificações contribui para a redução de erros, uma vez que os requisitos do sistema são diretamente incorporados ao modelo. Isso minimiza a possibilidade de inconsistências entre os requisitos e a implementação real. Além de oferecerem uma representação visual e abastrata do sistema, facilitando a compreensão para os desenvolvedores. (ZANDER; SCHIEFERDECKER; MOSTERMAN, 2011)

## 2.2 HARDWARE-IN-THE-LOOP

Por meio da simulação HIL busca-se eliminar as dificuldades impostas pela necessidade de uma planta física de controle, ela substitui o sistema físico por um modelo matemático capaz de simular o comportamento real da planta (IRENO, 2014). Difere-se de uma simulação puramente virtual na questão de que os sinais de controle e atuadores são gerados por *hardware* e se assemelha com a operação da própria planta física.

Uma definição mais genérica pode ser encontrada em Lopes, (LOPES, 2017), em que caracteriza a simulação HIL como uma técnica que combina e conecta componentes reais e virtuais em uma configuração operacional para simular e testar o comportamento dinâmico de sistemas complexos.

Em (SARHADI; YOUSEFPOUR, 2014) é realizada uma investigação da modelagem e simulação pelo método HIL através do levantamento de diferentes aplicações da técnica. Neste estudo pode-se enfatizar que a simulação HIL é adotada como uma ferramenta de simulação proeminente antes dos testes realistas do sistema e uma etapa após a simulação de *software*, além de existir a relação entre complexidade e custo de desenvolvimento em relação a outras ferramentas de testes.

É apresentado na Figura 2.1 uma relação entre a precisão e confiabilidade com o custo e tempo de implementação, sendo que o teste experimental, apesar de apresentar melhores resultados pode não ter uma implementação viável em relação ao custo e complexidade de desenvolvimento, por outro lado a simulação computacional pode não dotar de capacidades de simular em diversas condições de operação ou contar com baixa precisão nos dados do modelo.

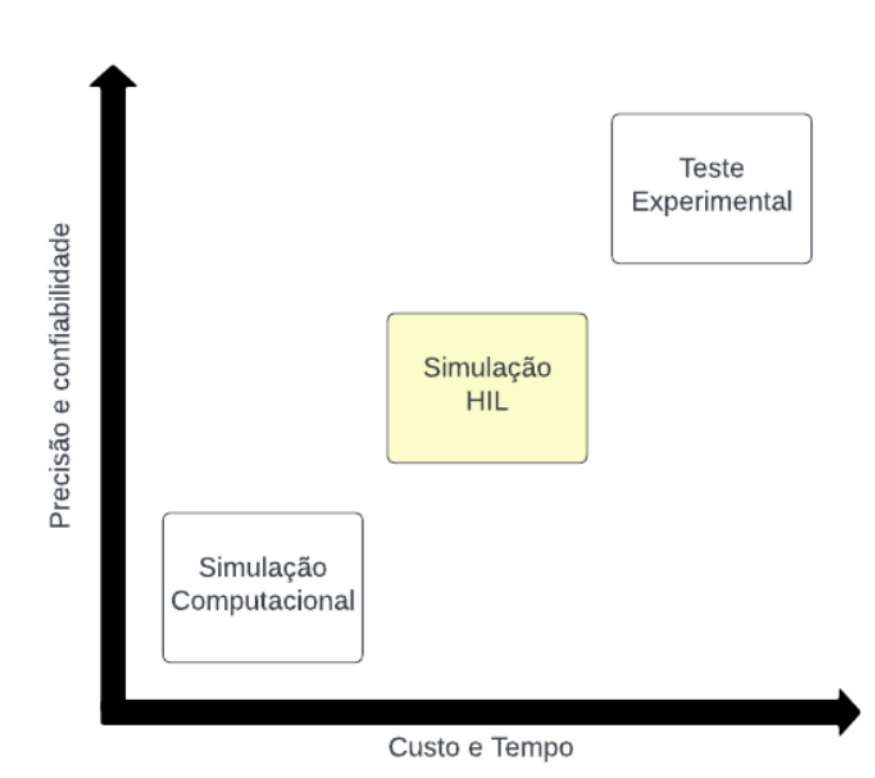

#### Figura 2.1 – Curva *trade off* de precisão, tempo e custo

Fonte: (SARHADI; YOUSEFPOUR, 2014)

A comprovação dos benefícios da simulação HIL é respaldada por uma revisão abrangente da literatura, que revela uma tendência consistente de vantagens. Entre essas, destaca-se o estudo realizado por (OGIONI, 2020), o qual, por meio de uma pesquisa bibliográfica, valida a utilização do HIL e enfatiza a redução de custos e do tempo necessário para desenvolvimento de sistemas de controle e automação, além da mitigação de riscos. Em (ALBUQUERQUE, 2007), foi desenvolvida uma ferramenta de suporte no processo de desenvolvimento de uma mão artificial por técnica HIL, resultando em uma economia de aproximadamente 70 mil reais no custo de desenvolvimento de um protótipo físico, tendo a estimativa de custo da aquisição dos motores e as horas dos engenheiros e técnicos envolvidos. Por sua vez, (FARIAS, 2016) propõe a construção de uma plataforma de simulação HIL de baixo custo e comprova sua eficiência na realização de testes em

diversas condições de operação.

#### 2.3 TYPHOON HIL

A Typhoon HIL é uma referência líder no mercado de sistemas de simulação Hardwarein-the-Loop (HIL). Dentro da sua linha de produtos, destaca-se o Typhoon HIL 402, uma plataforma que oferece ferramentas essenciais para testar controladores em uma ampla variedade de aplicações. Suas principais características incluem um processador com 4 núcleos, 16 entradas e 16 saídas analógicas, 32 entradas e 32 saídas digitais, um passo de simulação em tempo real de 0.5 us e uma taxa de amostragem de sinais digitais de 20 ns (Typhoon HIL, 2021).

A plataforma Typhoon HIL, conta com um software com dois principais ambientes de operação, o *Typhoon HIL Schematic Editor*, que consiste em um editor de esquemáticos de simulação e um sistema SCADA (Supervisory Control And Data Acquisition). A integração entre esses dois ambientes promove uma plataforma sólida para o emprego da técnica nas mais diversas áreas de engenharia.

A utilização desta ferramenta tem se destacado em diversos estudos recentes, demonstrando seu potencial em diferentes áreas de pesquisa e desenvolvimento. No estudo (CHANDRAN; KUMAR; BHAKAR, 2018), os autores destacam uma das maiores vantagens do Typhoon-HIL, que é sua capacidade de monitorar e controlar parâmetros de modelo em tempo real. Além disso, nos estudos (CATTANI, 2021) e (MOLDOVAN et al., 2021), o sistema foi empregado para validar malhas de controle de máquinas síncronas de ímãs permanentes por meio de simulação HIL. Vale ressaltar que, no estudo (CATTANI, 2021), a ferramenta, em sua forma virtual, foi utilizada, também, para comparar o desempenho de um Algoritmo MTPA (Máximo Torque por Ampere) para uma máquina síncrona de ímãs internos.

Já em (REIS, 2019) o *software* Typhoon Virtual HIL, é utilizado para o projeto e implementação de uma PMU (Unidade de Medição Fasorial), a qual é o principal componente de um sistema de medição fasorial sincronizado, o trabalho implementação no sistema de operação de sistemas elétricos.

Concluí-se por análise dos trabalhos discorridos, a vantagem de aplicação do sistema no desenvolvimento e pesquisa, através de suas capacidadaes de monitoramento e controle em tempo real, além da sua adaptabilidade em diversos setores de engenharia.

O Typhoon HIL 402 pode ser observado na Figura 2.2.

Figura 2.2 – Typhoon HIL 402

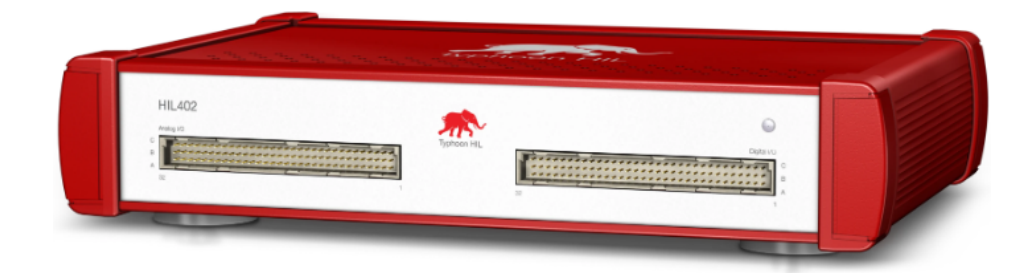

Fonte: (Typhoon HIL, 2021)

#### 2.4 LAUNCHXL-F28379D

O Kit de desenvolvimento LAUNCHXL-F28379D, fabricado pela Texas Instruments, tem se mostrado uma escolha sólida para avaliação de controladores em aplicações de máquinas elétricas. Equipado com o DSP TMS320F28379D, este kit oferece dois núcleos de processamento C28x, operação em ponto flutuante e uma velocidade de operação de 200 MHz. Além disso, o kit possui acesso a seis saídas PWM independentes e 16 canais A/D, em relação ao processador, uma das suas principais vantagens da linha de processadores da Texas, C2000 MCUs (*Microcontroller Units* é o CLA (*Control Law Accelerator*) que é um coprocessador que permite processamento paralelo, foi desenvolvido para matemática computacional e para executar algoritmos de controle em tempo real em paralelo com os 2 núcleos de processamento. Sendo que o TMS320F28379D conta com duas CLAs operando em 200MHz. Possibilitando o emprego do Kit para uma ampla gama de aplicações sem preocupação com as necessidades de processamento.(Texas Instruments, 2013a).

Na literatura, (LAZZARI, 2020) descreve o desenvolvimento de uma bancada experimental para acionamento de motores síncronos de ímãs permanentes com rotor externo, o Kit de desenvolvimento é empregado para realizar o controle e o acionamento da bancada, demonstrando seu atendimento das necessidades de processamento e tratamento de sinais.

Em (LOKESHA et al., 2019) o DSP TMS320F28379D é avaliado para aplicações de ANC (Controle Ativo de Ruído) em capacetes de pilotos de aeronaves, tendo em vista a necessidade do algoritmo, que é baseado em processamento adaptativo de sinal. Apesar da complexidade do algoritmo, o código final ocupou 15KB de memória do processador, muito menor que sua capacidade. Além de exigir das capacidades computacionais de apenas um dos núcleos.

Já em (AGUILAR et al., 2019) o processador foi implementado para o controle não linear de um conversor Boost DC/DC para sistemas MPPT (*Maximum Power point Tracking*) fotovoltáicos. O DSP nesse projeto foi escolhido por ser uma solução de melhor custobenefício.

Tendo em vista, as aplicações estudadas, suas vantagens e capacidades técnicas, o DSP se apresenta como uma ótima alternativa para desenvolvimento de projetos de sistemas de controle e acionamento elétrico.

A Figura 2.3 representa o kit de desenvolvimento LAUNCHXL-F28379D.

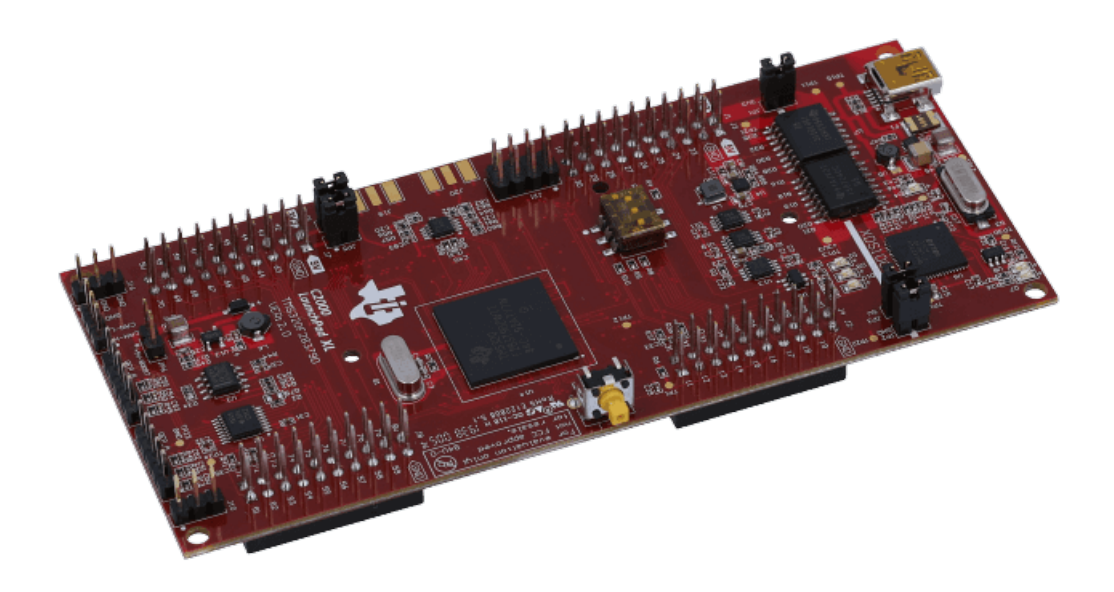

Figura 2.3 – DSP LAUNCHXL-F28379D

Fonte: (Typhoon HIL, 2021)

#### 2.5 PLACA DE INTERFACE HIL TI LAUNCHPAD

A placa de interface HIL TI Launchpad, fabricada pela Typhoon HIL, desempenha um papel crucial na integração entre o HIL e o Kit de Desenvolvimento mencionado anteriormente. Disponível a um preço aproximado de USD 900,00. Ela inclui a proteção dos sinais de saída (do Typhoon para o DSP) analógicos, alcançada por meio de um circuito grampeador simples que opera em 0-3.3V. E garante a proteção dos sinais digitais por meio do circuito integrado SN74LVCH16T245 da Texas Instruments, que funciona como um transceiver level-shifter bidirecional de 16 bits com duas trilhas de alimentação (Texas Instruments, 2005).

A placa apresenta como desvantagens a fixação da direção dos sinais e o não aproveitamento de todo potencial tanto do DSP como do Typhoon HIL, tendo em vista que não ocorre uma flexibilidade nos sinais para implementação de um protocolo de comunicação, por exemplo, além disso somente 16 entradas e saídas digitais do Typhoon HIL são utilizadas, lembrando de que a capacidade é de 32 para cada.

Aliado ao alto custo e o baixo aproveitamento das capacidades, a placa a ser desenvolvida supre essas desvantagens, além de promover o desenvolvido tecnológico nacional e acessível à comunidade acadêmica.

Para uma melhor visualização da placa de interface e de seus componentes, sua representação física é demonstrada na Figura 2.4

Figura 2.4 – Placa de Interface HIL TI Launchpad

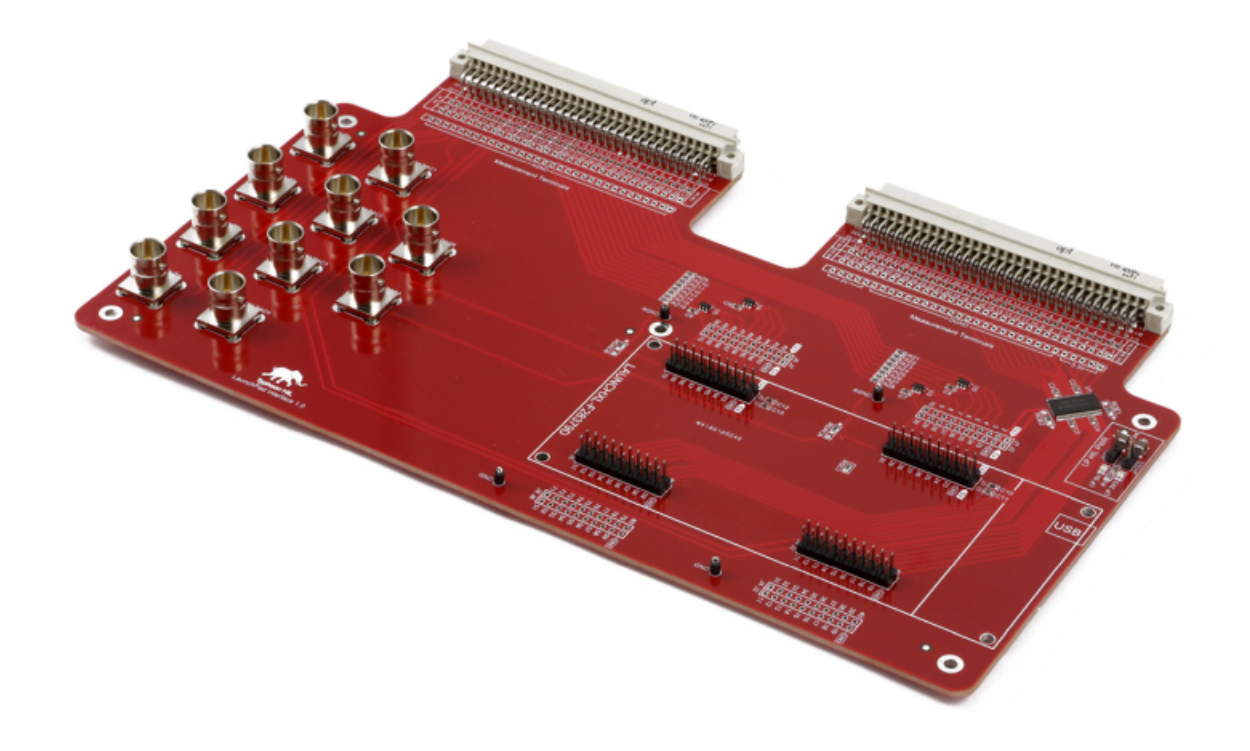

Fonte: (Typhoon HIL, 2021)

#### **3 METODOLOGIA**

Neste capítulo serão apresentados de forma específica todos os passos seguidos para a execução de projeto, desenvolvimento e implementação da placa de interface.

### 3.1 PROJETO

Com base nos objetivos previamente definidos para o projeto, a Figura 3.1 oferece uma representação gráfica que esclarece o âmbito de aplicação da plataforma desenvolvida.

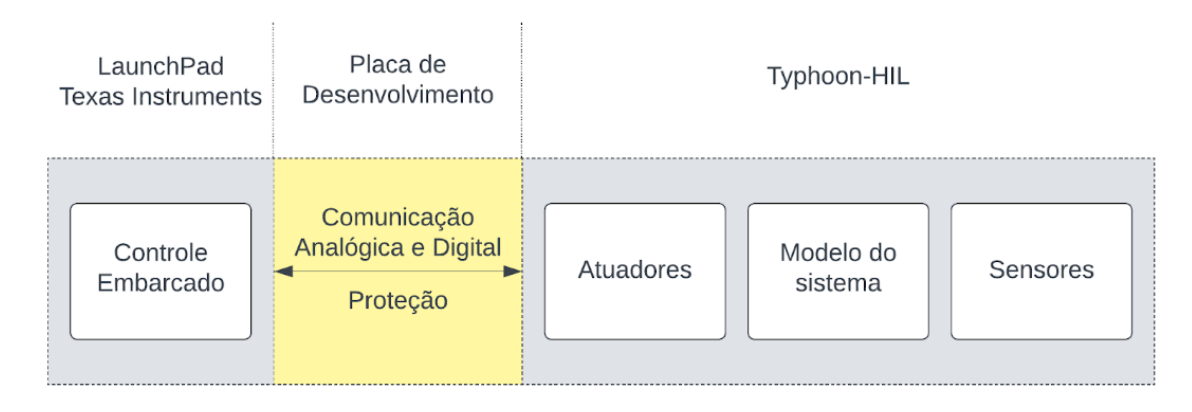

Figura 3.1 – Esquema Gráfico Projeto

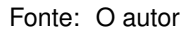

Nota-se pelo esquema que as necessidades do projeto estão relacionadas à integração entre os dois componentes, o LaunchPad e o Typhoon-HIL, por meio da implementação de circuitos de proteção e condicionamento dos sinais.

Na Figura 3.2 é apresentado o mapa de pinagem do LAUNCHXL-F28379D, onde os pinos se diferenciam por suas características. Os pinos em azul representam GPIOs (*General-purpose input/output*), em vermelho estão os ADCs (*Analog Digital Converter*), e em branco estão os DACs (*Digital Analog Converter*). As funcionalidades mencionadas são as configurações padrão do processador, mas elas podem adotar funções diferentes conforme configuradas.

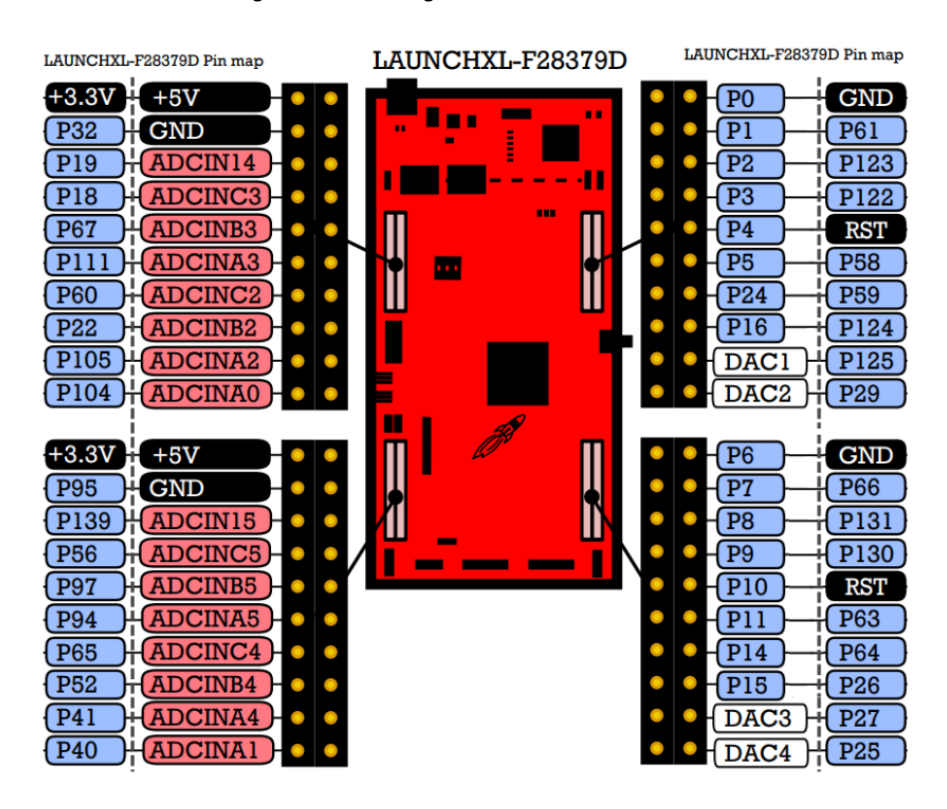

Figura 3.2 – Pinagem LAUNCHXL-F28379D

Fonte: (Texas Instruments, 2013a)

As aplicações relacionadas ao controle e automação, especialmente aquelas ligadas a máquinas elétricas, requerem o uso de funções específicas, como PWM (*Pulse Width Modulation*), que consiste em uma técnica eletrônica utilizada para controlar a quantidade média de potência entregue a um dispositivo, e QEP (*Quadrature Encoder Pulse*), utilizado para medir e monitorar a posição e a velocidade de dispositivos que utilizam codificadores de quadratura. Em relação aos sinais de comunicação, os principais protocolos disponíveis no microcontrolador TMS320F28379D, são I2C, SCI (*Serial Communication Interface*), SPI (*Serial Peripheral Interface*) e CAN. Em (Texas Instruments, 2013a), são demonstradas as possíveis configurações para cada pino. Na Tabela 3.1, é observada a relação de pinos necessários para cada funcionalidade, bem como a direção do sinal (I/O).

| Função                   | Referência                | Direção | <b>Descrição</b>                        |
|--------------------------|---------------------------|---------|-----------------------------------------|
| <b>EPWM<sub>x</sub></b>  | <b>EPWMxA</b>             | O       | Enhanced Pulse Width Modulation output  |
|                          | <b>EPWMxB</b>             | O       | Enhanced Pulse Width Modulation output  |
| ICx                      | <b>SCL<sub>x</sub></b>    | 1/O     | I2C Clock Open-Drain Bidirectional Port |
|                          | <b>SDAx</b>               | 1/O     | I2C Data Open-Drain Bidirectional Port  |
| <b>EQEP</b> <sub>x</sub> | <b>EQEPxA</b>             | I       | Enhanced QEP input A                    |
|                          | <b>EQEPxB</b>             | I       | Enhanced QEP input B                    |
|                          | <b>EQEPxS</b>             | I       | Enhanced QEP strobe                     |
|                          | <b>EQEPxI</b>             | ı       | Enhanced QEP index                      |
| <b>SCI<sub>x</sub></b>   | <b>SCITXD<sub>x</sub></b> | Ω       | SCI transmit data                       |
|                          | <b>SCIRXD<sub>x</sub></b> | ı       | SCI receive data                        |
| <b>SPIx</b>              | <b>SPISIMOx</b>           | 1/O     | SPI-x slave in, master out              |
|                          | <b>SPISOMIX</b>           | 1/O     | SPI-x slave out, master in              |
|                          | <b>SPICLKx</b>            | 1/O     | SPI-x clock                             |
|                          | SPISTEx'                  | 1/O     | SPI-x slave transmit enable             |
| CAN <sub>x</sub>         | <b>CANRXx</b>             | ı       | CAN-x receive                           |
|                          | CANTXx                    | Ω       | CAN-x transmit                          |

Tabela 3.1 – Dados de placa do motor de indução

Fonte: (Texas Instruments, 2013a)

Por meio de análise, torna-se evidente que a placa comercial HIL TI LaunchPad apresenta limitações quanto à versatilidade em projetos distintos. Essas limitações surgem devido à natureza unidirecional dos pinos de conexão do Typhoon-HIL, bem como à fixação dos pinos de saída e entrada do DSP. Essa limitação inviabiliza a implementação de protocolos de comunicação que exijam flexibilidade na escolha dos pinos. Além disso, a proteção do DSP contra sobretensão dos sinais analógicos provenientes do Typhoon-HIL é realizada por meio de circuito de grampeamento, que, no entanto, introduz uma perda no sinal de saída. Isso pode ser crítico em aplicações sensíveis à queda de tensão ou que possuam uma faixa de tensão que se estende próxima aos limites de alimentação.

Portanto, o projeto aborda efetivamente as limitações expostas ao incorporar um sistema de seleção da conexão dos pinos do DSP e uma proteção baseada em amplificadores operacionais rail-to-rail para o sinal analógico. Isso resultará em uma solução mais completa e eficiente para aplicações diversas.

Para uma melhor compreensão dos passos a seguir, a Tabela 3.2 demonstra a relação dos pinos de conexão do Typhoon-HIL, o qual contém 2 conectores de 96 pinos cada distribuídos em 3 linhas, A, B e C.

|                 | <b>Conector Analógico</b>    |             |                 | <b>Conector Digital</b> |             |  |
|-----------------|------------------------------|-------------|-----------------|-------------------------|-------------|--|
| A               | B                            | C           | A               | B                       | C           |  |
| AO <sub>1</sub> | $\qquad \qquad \blacksquare$ | <b>AGND</b> | DI <sub>1</sub> | DO <sub>1</sub>         | $+3.3VD$    |  |
| AO <sub>2</sub> |                              | <b>AGND</b> | D <sub>12</sub> | DO <sub>2</sub>         | $+3.3VD$    |  |
| AO <sub>3</sub> |                              | <b>AGND</b> | DI <sub>3</sub> | DO <sub>3</sub>         | $+3.3VD$    |  |
| AO4             |                              | <b>AGND</b> | DI <sub>4</sub> | DO <sub>4</sub>         | $+3.3VD$    |  |
| AO <sub>5</sub> |                              | <b>AGND</b> | D <sub>15</sub> | DO <sub>5</sub>         | $+3.3VD$    |  |
| AO <sub>6</sub> |                              | <b>AGND</b> | D <sub>16</sub> | DO <sub>6</sub>         | <b>DGND</b> |  |
| AO7             |                              | <b>AGND</b> | DI <sub>7</sub> | DO <sub>7</sub>         | <b>DGND</b> |  |
| AO <sub>8</sub> |                              | <b>AGND</b> | D <sub>18</sub> | DO <sub>8</sub>         | <b>DGND</b> |  |
| AO <sub>9</sub> |                              | <b>AGND</b> | DI <sub>9</sub> | DO <sub>9</sub>         | <b>DGND</b> |  |
| AO10            |                              | <b>AGND</b> | <b>DI10</b>     | DO10                    | <b>DGND</b> |  |
| AO11            |                              | <b>AGND</b> | <b>DI11</b>     | DO11                    | <b>DGND</b> |  |
| AO12            |                              | <b>AGND</b> | DI12            | DO12                    | <b>DGND</b> |  |
| AO13            |                              | <b>AGND</b> | <b>DI13</b>     | DO13                    | <b>DGND</b> |  |
| AO14            |                              | <b>AGND</b> | <b>DI14</b>     | <b>DO14</b>             | <b>DGND</b> |  |
| AO15            |                              | <b>AGND</b> | <b>DI15</b>     | DO15                    | <b>DGND</b> |  |
| AO16            |                              | <b>AGND</b> | DI16            | DO16                    | <b>DGND</b> |  |
| $+12V$          | $+12V$                       | <b>AGND</b> | <b>DI17</b>     | DO17                    | <b>DGND</b> |  |
| $+12V$          | $+12V$                       | <b>AGND</b> | <b>DI18</b>     | DO18                    | <b>DGND</b> |  |
| $-12V$          | $-12V$                       | <b>AGND</b> | DI19            | DO19                    | <b>DGND</b> |  |
| $-12V$          | $-12V$                       | <b>AGND</b> | DI20            | DO <sub>20</sub>        | <b>DGND</b> |  |
| $+5V$           | $+5V$                        | <b>AGND</b> | DI21            | DO21                    | <b>DGND</b> |  |
| $+5V$           | $+5V$                        | <b>AGND</b> | DI22            | DO22                    | <b>DGND</b> |  |
| $-5V$           | $-5V$                        | <b>AGND</b> | DI23            | DO23                    | <b>DGND</b> |  |
| $-5V$           | $-5V$                        | <b>AGND</b> | DI24            | DO24                    | <b>DGND</b> |  |
| AI <sub>1</sub> | AI9                          | <b>AGND</b> | DI25            | DO25                    | <b>DGND</b> |  |
| Al <sub>2</sub> | AI10                         | <b>AGND</b> | DI26            | DO26                    | <b>DGND</b> |  |
| AI <sub>3</sub> | Al11                         | <b>AGND</b> | <b>DI27</b>     | DO27                    | <b>DGND</b> |  |
| AI4             | Al12                         | <b>AGND</b> | DI28            | DO28                    | $+5VD$      |  |
| AI <sub>5</sub> | Al13                         | <b>AGND</b> | DI29            | DO29                    | $+5VD$      |  |
| AI6             | AI14                         | AGND        | <b>DI30</b>     | DO30                    | $+5VD$      |  |
| AI7             | AI15                         | <b>AGND</b> | <b>DI31</b>     | DO31                    | $+5VD$      |  |
| AI <sub>8</sub> | Al16                         | <b>AGND</b> | DI32            | DO32                    | $+5VD$      |  |

Tabela 3.2 – Pinos de conexão do Typhoon-HIL

Fonte: (Typhoon HIL, 2021)

Com o objetivo de otimizar e maximizar tanto a utilização dos sinais provenientes

do Typhoon-HIL quanto às capacidades do DSP, foram estabelecidas algumas definições para o encaminhamento dos sinais.

Nesse contexto, as 16 saídas analógicas estão diretamente associadas às 16 entradas analógicas (ADCs) do DSP. Ademais, decidiu–se reservar 12 entradas digitais e 12 saídas para os pinos que possuem funções exclusivas no microcontrolador, especificamente os relacionados com PWM e QEP, respectivamente. Os 20 pares de I/O digitais remanescentes do Typhoon são interligados pelo sistema de seleção a 20 GPIOs do DSP, escolhidos por apresentarem o maior número de funções.

Essas definições visam aperfeiçoar a alocação de recursos e garantir uma capacidade de configuração mais flexível para o projeto.

A relação entre os pinos e os sinais correspondentes é detalhada nas tabelas 3.3, 3.4 e 3.5, que se referem aos sinais analógicos, sinais digitais bidirecionais selecionáveis e sinais digitais unidirecionais fixos, respectivamente. Destaca-se que na tabela 3.5 está indicado o valor associado à chave responsável pela seleção do caminho de conexão dos sinais. Em seguida, serão apresentados os circuitos de proteção e roteamento dos sinais.

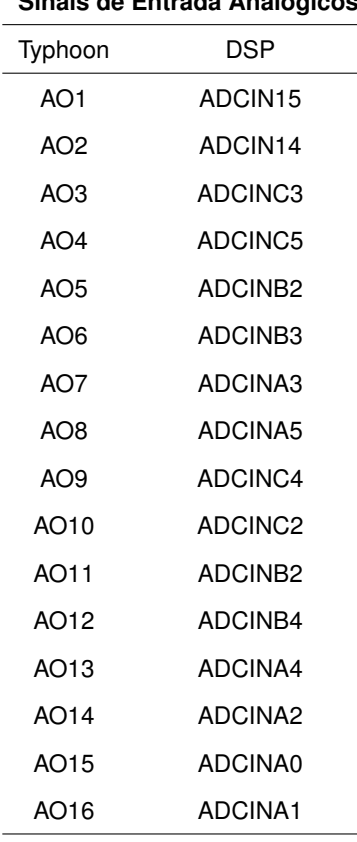

#### **Sinais de Entrada Analógicos**

Tabela 3.3 – Tabela de Sinais Analógicos

Fonte: O autor

| <b>Sinais Digitais Bidirecionais</b> |                 |                    |                  |  |  |
|--------------------------------------|-----------------|--------------------|------------------|--|--|
| Typhoon                              |                 | <b>DSP</b>         | Chave Seletora   |  |  |
| Entrada                              | Saída           | Entrada/Saída      | On/Off           |  |  |
| DI1                                  | DO <sub>1</sub> | GPIO60             | DIP4             |  |  |
| DI <sub>2</sub>                      | DO <sub>2</sub> | GPIO <sub>22</sub> | DIP4             |  |  |
| DI3                                  | DO <sub>3</sub> | GPIO18             | DIP4             |  |  |
| DI4                                  | DO <sub>4</sub> | GPIO19             | DIP4             |  |  |
| DI5                                  | DO <sub>5</sub> | GPIO122            | DIP <sub>3</sub> |  |  |
| DI6                                  | DO <sub>6</sub> | GPIO58             | DIP <sub>3</sub> |  |  |
| DI7                                  | DO <sub>7</sub> | GPIO123            | DIP <sub>3</sub> |  |  |
| DI8                                  | DO <sub>8</sub> | GPIO61             | DIP <sub>3</sub> |  |  |
| DI9                                  | DO <sub>9</sub> | GPIO130            | DIP <sub>2</sub> |  |  |
| D110                                 | DO10            | GPIO63             | DIP <sub>2</sub> |  |  |
| DI11                                 | DO11            | GPIO131            | DIP <sub>2</sub> |  |  |
| DI12                                 | DO12            | GPIO66             | DIP <sub>2</sub> |  |  |
| DI13                                 | DO13            | GPIO16             | DIP <sub>1</sub> |  |  |
| DI14                                 | DO14            | GPIO125            | DIP <sub>1</sub> |  |  |
| <b>DI15</b>                          | DO15            | <b>GPIO124</b>     | DIP <sub>1</sub> |  |  |
| DI16                                 | DO16            | GPIO59             | DIP <sub>1</sub> |  |  |

Tabela 3.4 – Tabela de Sinais Digitais Bidirecionais

Fonte: O autor

| <b>Sinais Digitais Unidirecionais</b> |                    |         |                    |  |
|---------------------------------------|--------------------|---------|--------------------|--|
|                                       | Fntrada*           | Saída*  |                    |  |
| Typhoon                               | <b>DSP</b>         | Typhoon | DSP                |  |
| DO17                                  | GPIO104            | DI17    | GPIO56             |  |
| DO18                                  | GPIO105            | DI18    | GPIO15             |  |
| DO19                                  | GPIO111            | DI19    | GPIO14             |  |
| DO20                                  | GPIO32             | DI20    | GPIO <sub>29</sub> |  |
| DO21                                  | GPIO24             | DI21    | GPIO <sub>5</sub>  |  |
| DO22                                  | GPIO40             | DI22    | GPIO4              |  |
| DO23                                  | GPIO41             | DI23    | GPIO <sub>3</sub>  |  |
| DO <sub>24</sub>                      | GPIO <sub>52</sub> | DI24    | GPIO <sub>2</sub>  |  |
| DO <sub>25</sub>                      | GPIO65             | DI25    | GPIO1              |  |
| DO26                                  | GPIO94             | DI26    | GPIO <sub>0</sub>  |  |
| DO27                                  | GPIO97             | DI27    | GPIO <sub>6</sub>  |  |
| DO28                                  | GPIO139            | DI28    | GPIO7              |  |
| DO <sub>29</sub>                      | GPIO64             | DI29    | GPIO8              |  |
| DO30                                  | GPIO26             | DI30    | GPIO <sub>9</sub>  |  |
| DO31                                  | GPIO27             | DI31    | GPIO10             |  |
| DO32                                  | GPIO <sub>24</sub> | DI32    | GPIO11             |  |

Tabela 3.5 – Tabela de Sinais Digitais Unidirecionais

Fonte: O autor

O símbolo (\*) nas legendas Entrade e Saída, servem como referência de que é do ponto de vista do DSP.

Os critérios de escolha dos sinais digitais bidirecionais e seus respectivos agrupamentos foram baseados no maior aproveitamento das funcionalidades do microcontrolador.

Para ilustrar o funcionamento, pode-se considerar o seguinte cenário: ao usar o pino P18 como uma saída PWM (EPWM), é necessário configurar a chave DIP4 na posição correspondente à saída. Os agrupamentos de pinos foram organizados de modo a permitir a configuração flexível dos protocolos de comunicação.

Para essa operacionalidade, o circuito em questão faz uso do TMUX1574PWR, uma chave multiplexadora/demultiplexadora analógica de alta velocidade. Esse componente permite a conexão do sinal proveniente de uma porta A a dois caminhos distintos, por meio do sinal de controle do pino de seleção (Texas Instruments, 2013b). A Figura 3.3 ilustra o diagrama de conexão e o circuito interno desse dispositivo, sendo o pino S, o sinal de seleção e OE' é o sinal de habilitação.

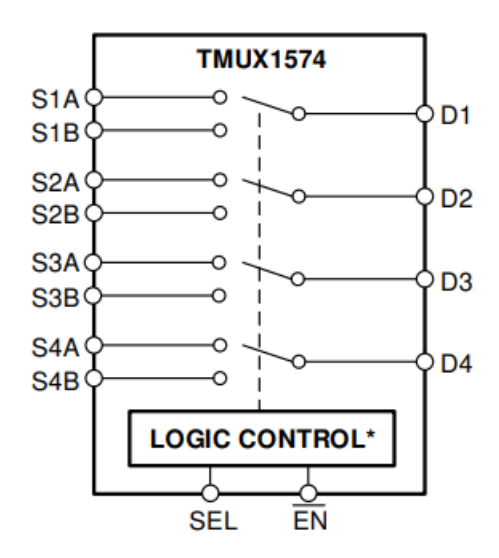

Figura 3.3 – Diagrama de bloco TMUX1574PWR

Fonte: (Texas Instruments, 2013b)

Sendo o sinal de controle selecionado por uma chave DIP de 8 posições com resistores de *Pull-Down* e o sinal de habilitação fixo em valor baixo. A tabela 3.6 representa a tabela verdade que descreve a operação do componente, traduzindo os termos SA e SB para Saída e Entrada em referência ao DSP.

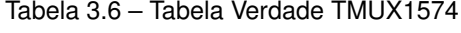

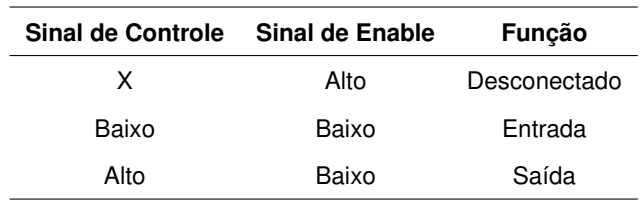

Fonte: (Texas Instruments, 2013b)

O circuito integrado SN74LVCH16T245 foi utilizado para a etapa de proteção dos sinais digitais. Este componente, como discutido, é um transceptor de barramento de 16 bits que permite a comunicação bidirecional entre dois barramentos de dados. Ele opera com duas fontes de alimentação independentes, denominadas de VCCA e VCCB. A porta A foi projetada para acompanhar a tensão de alimentação VCCA, enquanto a porta B é ajustada para a tensão de VCCB (Texas Instruments, 2005). Ambas as fontes de alimentação suportam uma faixa de 1.65V a 5.5V. Essa configuração foi implementada para acomodar as diferenças de tensão entre o Typhoon, que opera com sinais digitais de 5V, e o DSP, cuja maioria dos pinos opera com 3.3V.

Além disso, foram utilizados resistores de 10kΩ para limitação de corrente nos sinais digitais e capacitores de 0.1uF para desacoplamento nos terminais de alimentação dos circuitos integrados.

Todo o projeto do protótipo da placa de interface foi desenvolvido utilizando a ferramenta de design de PCB gratuita, o KiCAD. Conforme o andamento do trabalho serão demonstrados visualmente as partes integrantes do projeto.

O esquemático correspondente é ilustrado na Figura 3.4, vale ressaltar que o circuito apresentado contempla apenas uma parcela dos sinais implementados, porém o mesmo circuito de proteção se repete entre os sinais DI1 - DI32 e DO1 - DO32.

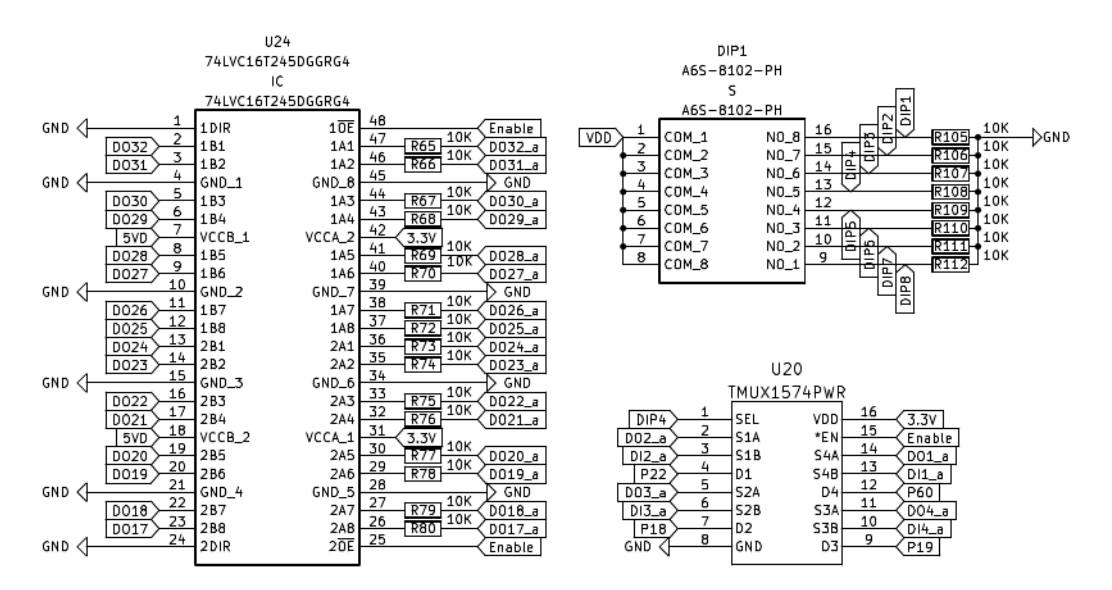

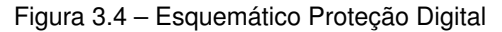

Fonte: O autor

A proteção das saídas analógicas foi implementada com amplificadores operacionais com saída *rail-to-rail* na topologia seguir de tensão, essa topologia é caracterizada pelo ganho unitário da tensão de saída em relação a tensão de entrada, o circuito proposto é apresentado na Figura 3.5

O componente utilizado foi o TLC2274ACD que contém 4 amplificadores operacionais em seu encapsulamento (Texas Instruments, 2016). Em conjunto com o amplificador operacionais utilizou-se na entrada, os diodos Schottky BAT54S (FAIRCHILD, 2016).

Figura 3.5 – Circuito Proteção Analógica

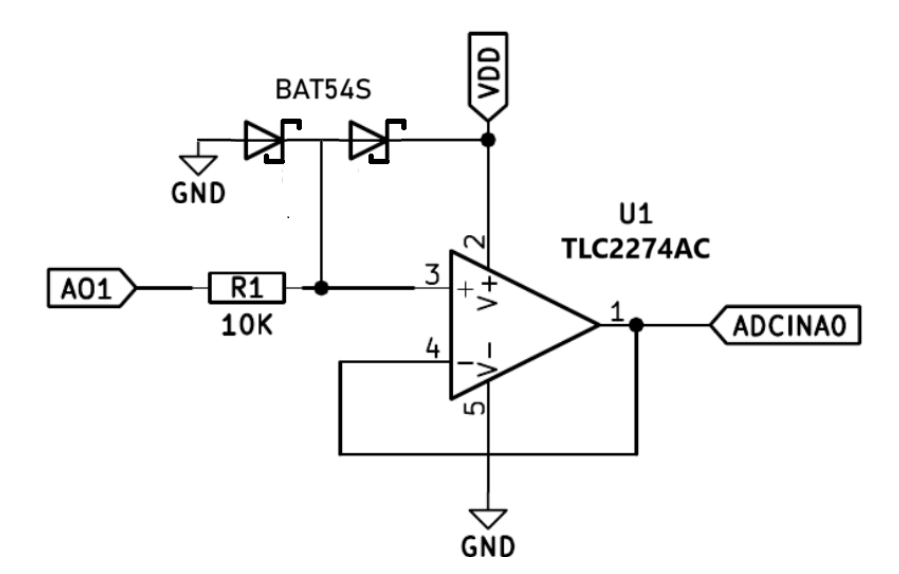

Fonte: O autor

Para validar o circuito, realizou-se uma simulação no *software* de simulação SPICE, o LTSPICE. Optou-se por aplicar um sinal de entrada com uma amplitude variando entre +10V e -10V. Essas amplitudes correspondem às faixas máximas do sinal analógico de saída gerado pelo Typhoon-HIL. A relação entre os sinais de entrada e saída é demonstrada na Figura 3.6. Nesta figura, pode-se observar que o circuito limita o sinal dentro dos valores de alimentação do amplificador operacional, que são de 3.3V e 0V. É importante destacar que esses valores representam os limites máximos do conversor analógico-digital do DSP.

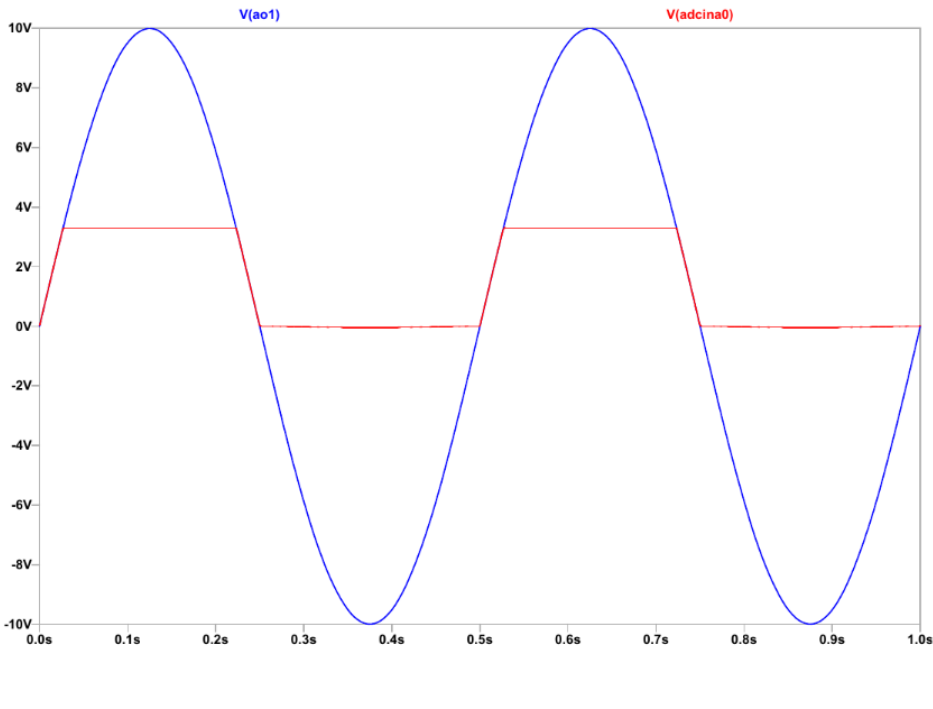

Figura 3.6 – Simulação do circuito de proteção analógico

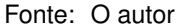

O esquemático correspondente é ilustrado na Figura 3.7, vale frisar, novamente, que o circuito apresentado contempla apenas uma parcela dos sinais implementados, porém o mesmo circuito de proteção também está associado aos sinais AO1 - AO16.

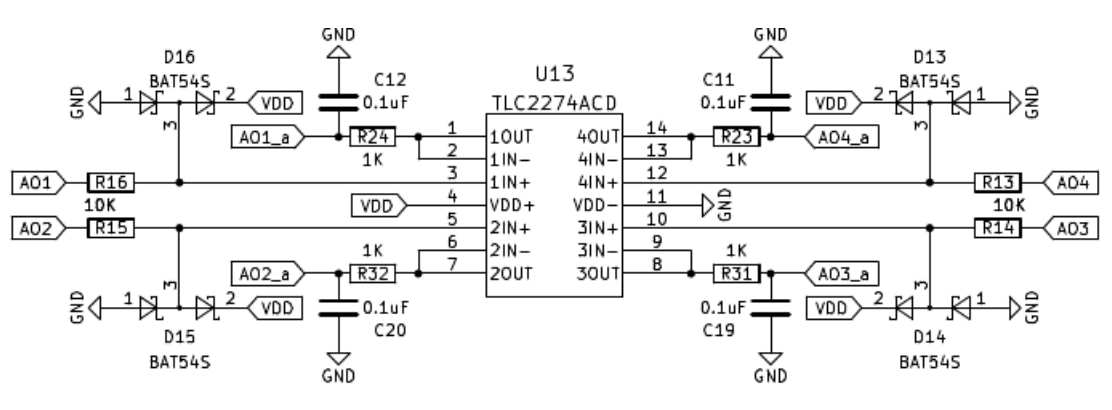

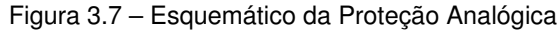

No circuito, observa-se a utilização do implemento de um filtro de primeira ordem passa-baixas para cada saída do amplificador operacional, eles serão dispostos próximos do DSP de forma a operaram como filtro *anti-aliasign* o valor dos capacitores são diretamente associado à frequência de aquisição do AD e devem ser devidamente projetados para cada implementação.

Para uma melhor visualização do projeto, o esquemático completo foi disponibilizado no Apêndice A.

Fonte: O autor

A Figura 3.8 apresenta o posicionamento físico dos componentes na placa, bem como o esquema de roteamento dos sinais e conexões.

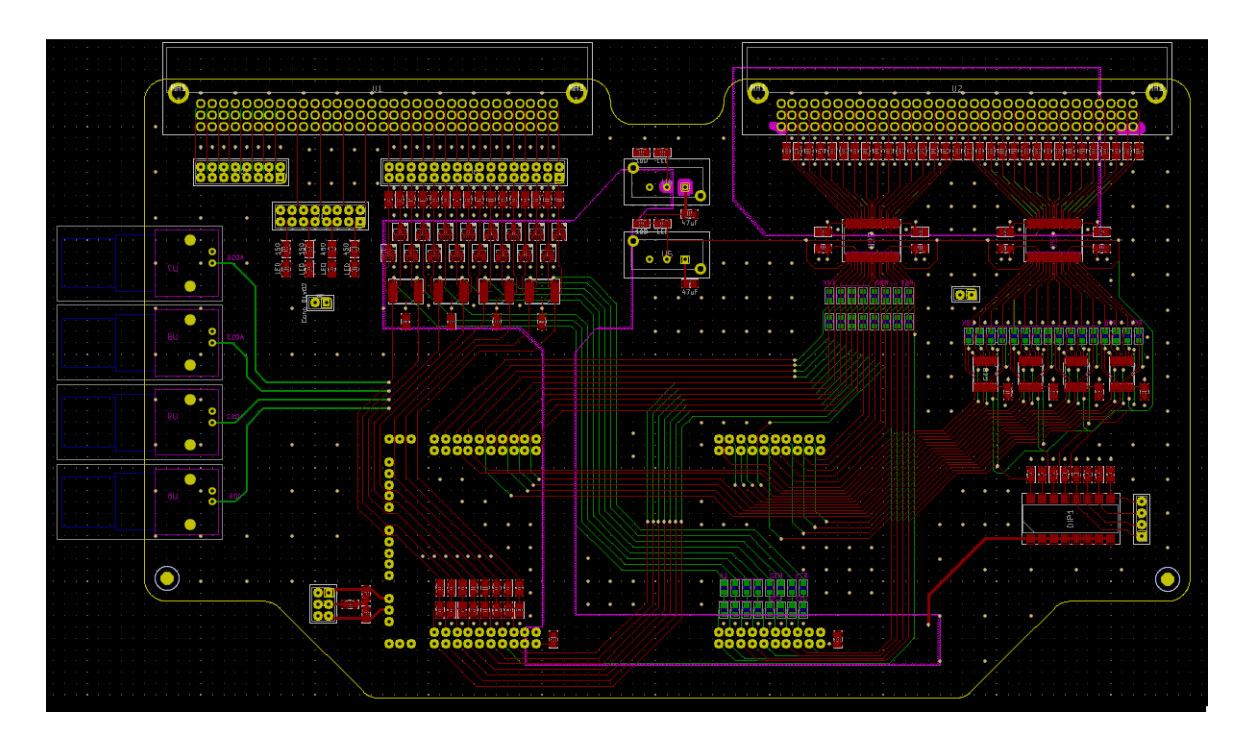

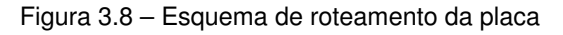

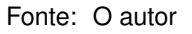

Pelas Figuras 3.9 e 3.10 representam as vistas superior e inferior do projeto da placa, percebe-se a disposição física do sistema de proteção e outros componentes necessários para a operacionalidade da mesma, entre eles, os conectores BNC para aquisição dos sinais analógicos e as chaves seletoras para os sinais de Enable e da alimentação dos componentes.

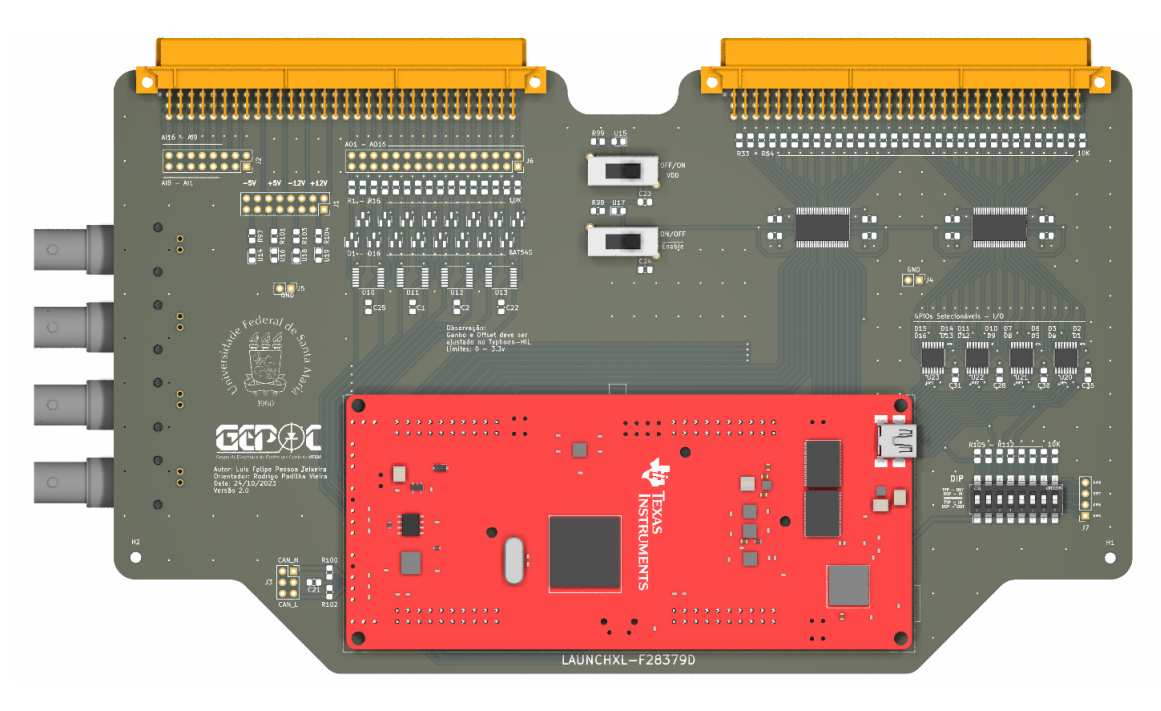

Figura 3.9 – Vista Superior da Placa

Fonte: O autor

Figura 3.10 – Vista Inferior da Placa

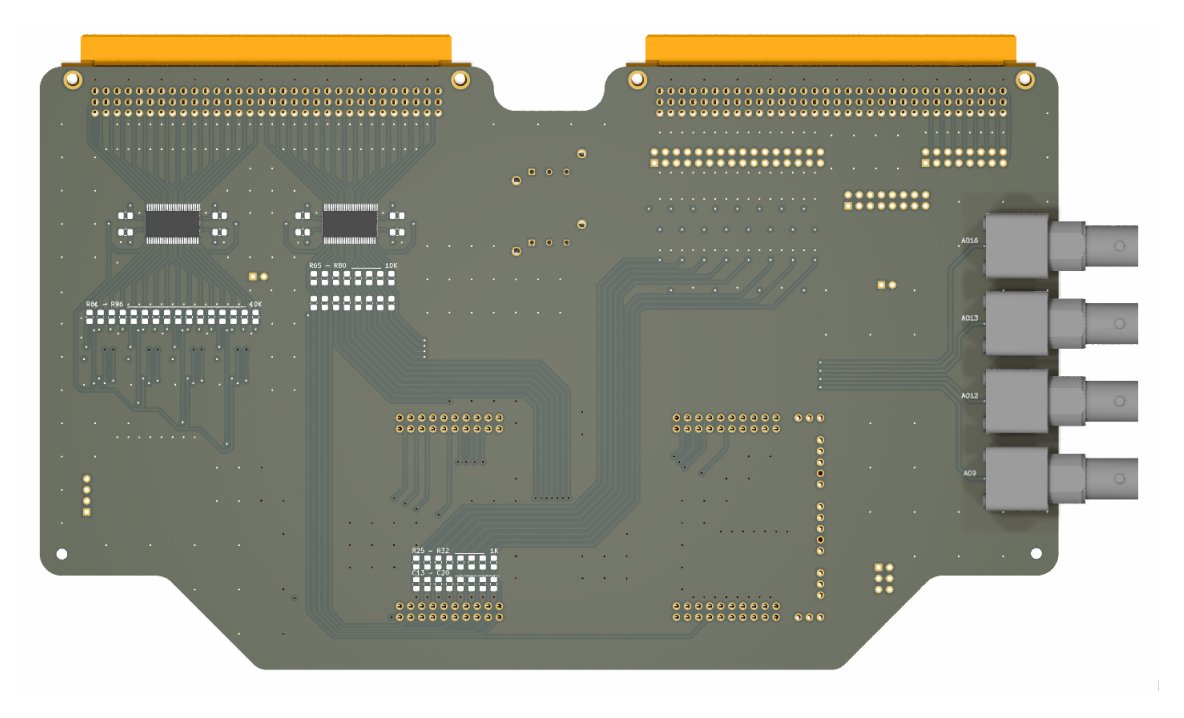

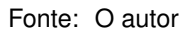

Na Figura 3.11, nela estão representados os sinais analógicos, com os *headers* para acesso aos sinais e os componentes eletrônicos que fazem a proteção, os sinais digitais, onde está localizada a chave tipo DIP para seleção do sentido de comunicação dos sinais previamente expostos, as chaves de alimentação e o DSP.

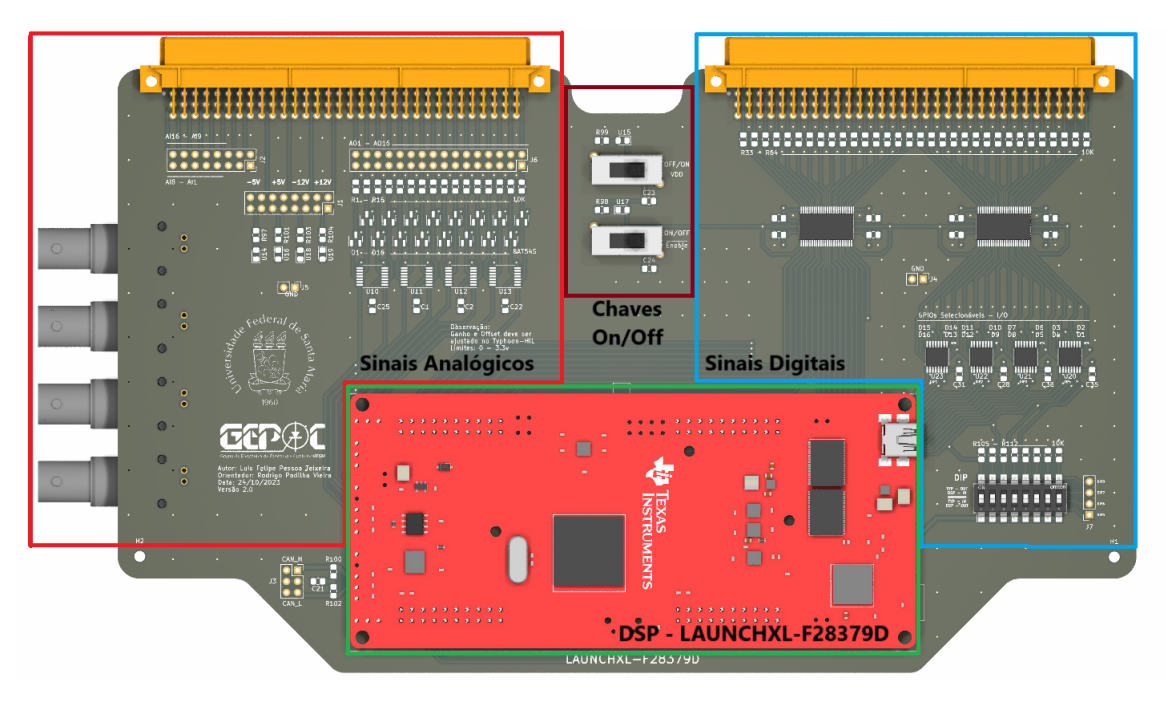

Figura 3.11 – Posicionamento físico das funções da placa

Fonte: O autor

## **4 RESULTADOS**

Neste capítulo serão abordados os resultados experimentais associados à validação dos componentes parciais de proteção e da implementação prática da técnica HIL para validação de controle de uma máquina IPMSM.

Utilizou-se da plataforma Typhoon HIL, tanto o ambiente *Typhoon HIL Schematic Editor* como o HIL SCADA (*Supervisory Control And Data Acquisition*) para o desenvolvimento das simulações.

Junto à isso, os códigos de controle e processamento dos sinais foram desenvolvidos em código C e compilados no Launch Pad, dessa forma, todos passos de uma implementação em um sistema físico real foram devidamente estudados.

A partir dessas ferramentas foram elaborados esquemas de ensaio e dinâmicas para a validação de cada componente da placa, assim como a integração dos mesmos.

## 4.1 PLACA DE INTERFACE

As Figuras 4.1 e 4.2 representam a vista superior e inferior da placa com seus componentes soldados. Destaca-se as Figuras 4.3 e 4.4 que demonstram os sistemas conectados, em especial a Figura 4.4 com o Typhoon HIL, a placa e o DSP em funcionamento.

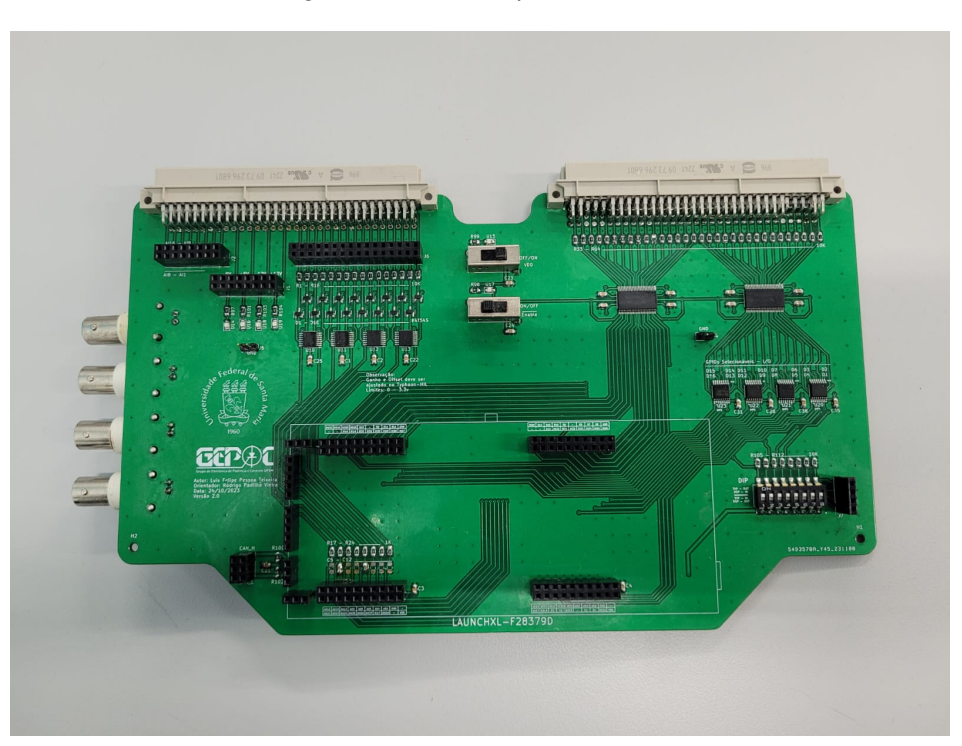

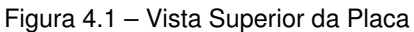

Fonte: O autor

Figura 4.2 – Vista Inferior da Placa

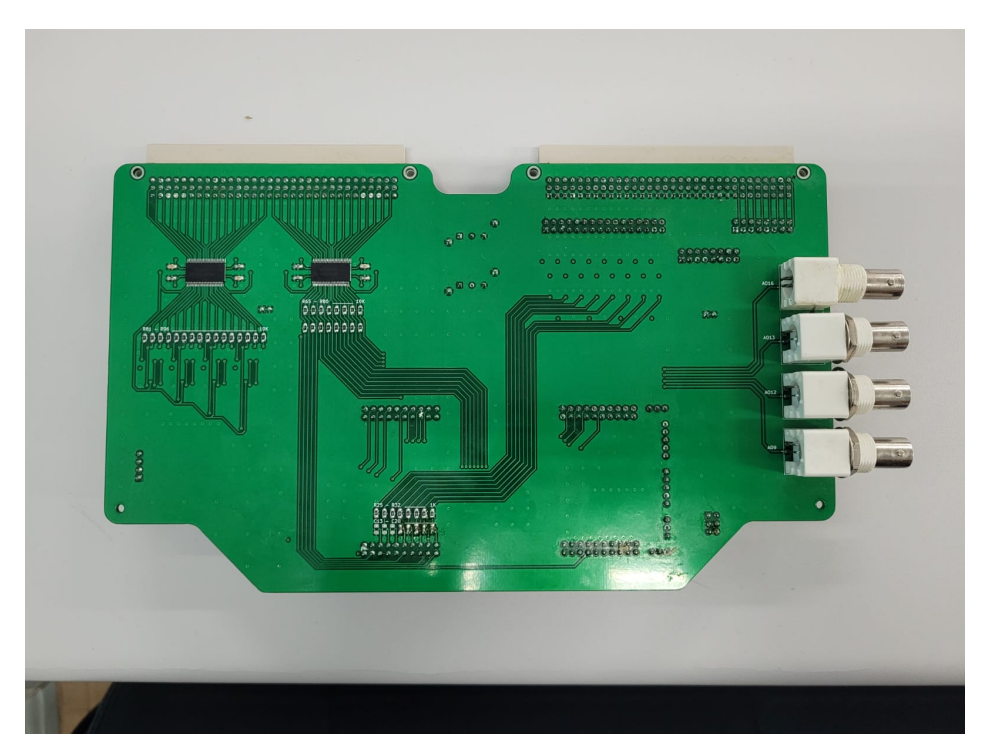

Fonte: O autor

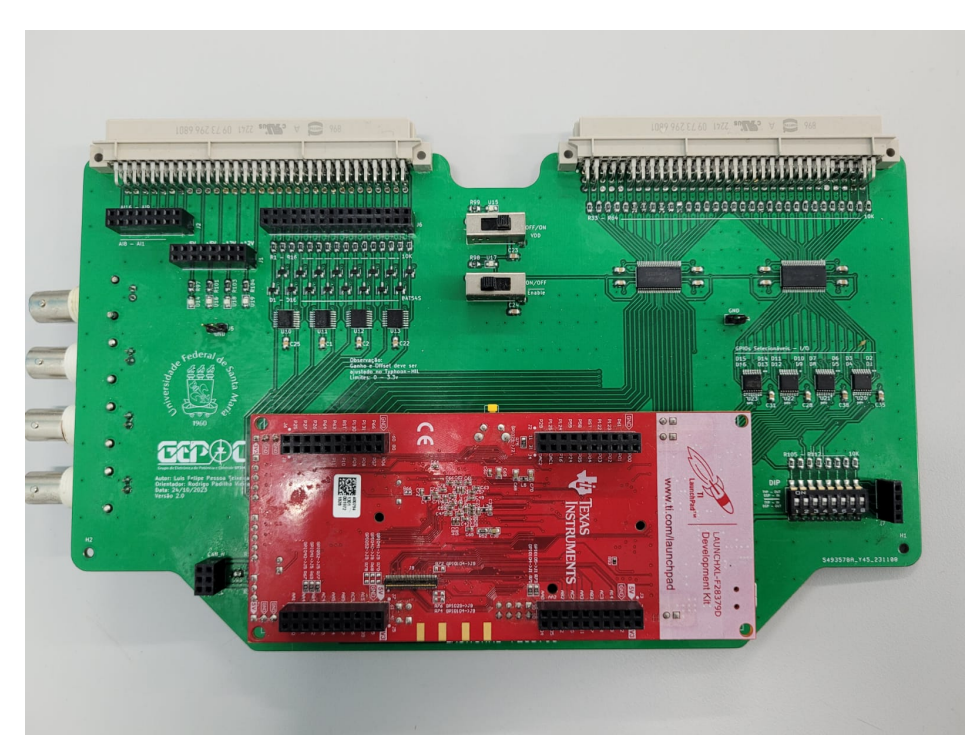

Figura 4.3 – DSP acoplado à placa

Fonte: O autor

Figura 4.4 – Sistema completo

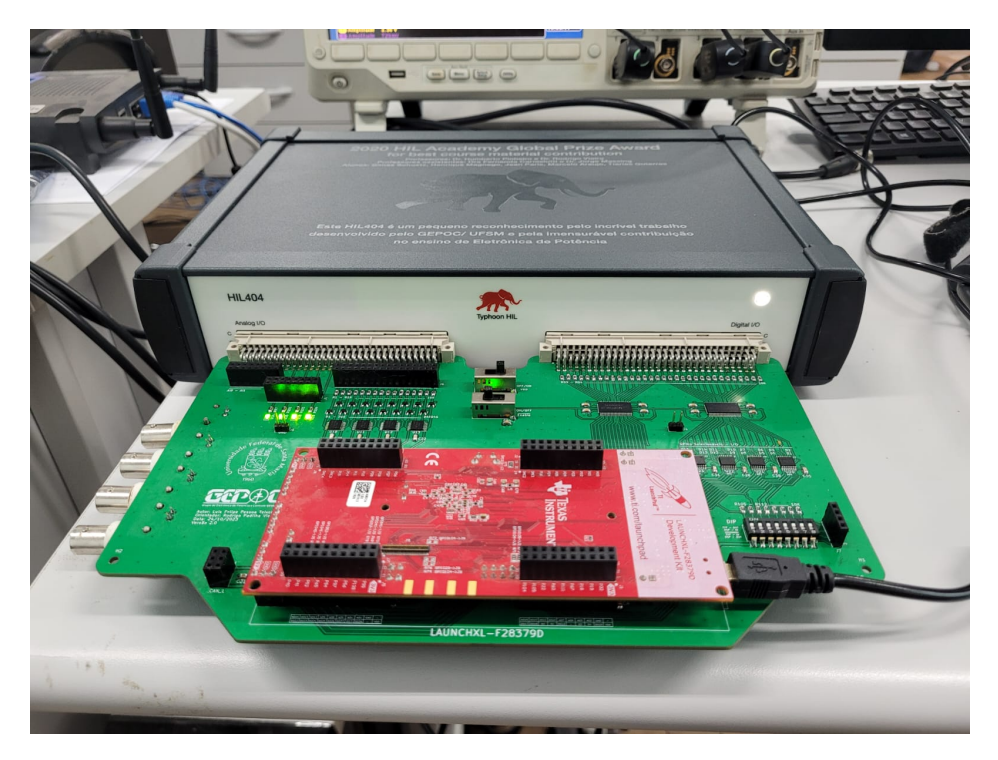

Fonte: O autor

Nas próximas seções serão realizadas as validações dos sistemas que integram a placa de interface e, por fim, uma aplicação prática do sistema para controle. A Figura 4.5 representa um diagrama das validações que serão feitas em sua respectiva ordem.

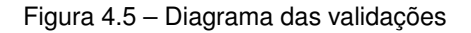

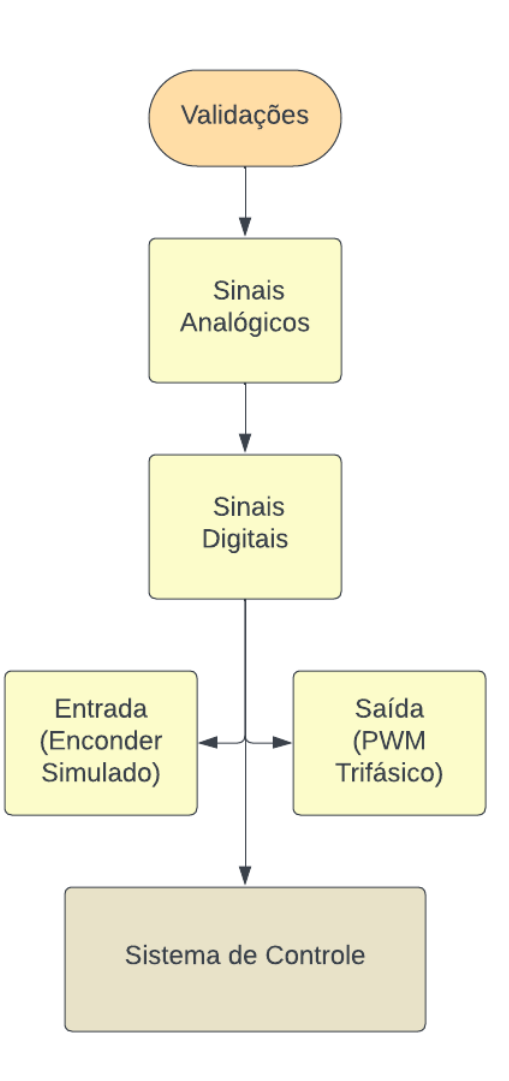

Fonte: O autor

#### 4.2 SINAIS ANALÓGICO

Para validação da comunicação e proteção dos sinais analógicos foram configuradas 3 saídas analógicas do Typhoon, que posteriormente serão utilizadas para aquisição das correntes trifásicas do motor. Pela Figura 4.6, observa-se no ambiente SCADA a definição das saídas, assim como sua escala e *offset* do sinal.

| Show All        | $\blacktriangledown$ | channels <b>To</b>   |              |                       |               |                          |      |      |
|-----------------|----------------------|----------------------|--------------|-----------------------|---------------|--------------------------|------|------|
| <b>Output</b>   |                      | <b>Signal</b>        |              | <b>Scaling</b>        | Offset (Vdac) | Lower/Upper Limit (Vdac) |      | Lock |
| AO <sub>1</sub> | const_0V             | $\blacktriangledown$ | Q            | 100.0 V per 1 Vdac    | 0.0           | $-10.0$                  | 10.0 | 囥    |
| AO <sub>2</sub> | const 0V             | $\blacktriangledown$ | Q            | V per 1 Vdac<br>100.0 | 0.0           | $-10.0$                  | 10.0 | ਜ਼ਿ  |
| AO <sub>3</sub> | const 0V             | $\blacktriangledown$ | Ω            | V per 1 Vdac<br>100.0 | 0.0           | $-10.0$                  | 10.0 | ħ    |
| AO <sub>4</sub> | const_0V             | $\blacktriangledown$ | Ω            | 100.0<br>V per 1 Vdac | 0.0           | $-10.0$                  | 10.0 | Ъ    |
| AO <sub>5</sub> | const_0V             | $\blacktriangledown$ | Q            | 100.0<br>V per 1 Vdac | 0.0           | $-10.0$                  | 10.0 | ħ    |
| AO <sub>6</sub> | const 0V             | $\blacktriangledown$ | Ω            | V per 1 Vdac<br>100.0 | 0.0           | $-10.0$                  | 10.0 | ਜ਼ਿ  |
| AO7             | Ia1                  | $\blacktriangledown$ | $\heartsuit$ | A per 1 Vdac<br>4.0   | 1.5           | $-10.0$                  | 10.0 | ਜਿ   |
| AO <sub>8</sub> | Ia3                  | $\blacktriangledown$ | Q            | A per 1 Vdac<br>4.0   | 1.5           | $-10.0$                  | 10.0 | b    |
| AO <sub>9</sub> | const_0V             | $\blacktriangledown$ | Q            | 100.0<br>V per 1 Vdac | 0.0           | $-10.0$                  | 10.0 | ħ    |
| AO10            | const 0V             | $\blacktriangledown$ | Q            | 100.0<br>V per 1 Vdac | 0.0           | $-10.0$                  | 10.0 | ħ    |
| AO11            | const 0V             | $\blacktriangledown$ | Ω            | V per 1 Vdac<br>100.0 | 0.0           | $-10.0$                  | 10.0 | ħ    |
| AO12            | const_0V             | $\blacktriangledown$ | Q            | 100.0<br>V per 1 Vdac | 0.0           | $-10.0$                  | 10.0 | Ъ    |
| AO13            | Ia2                  | $\blacktriangledown$ | Q            | A per 1 Vdac<br>4.0   | 1.5           | $-10.0$                  | 10.0 | ਜ਼ਿ  |
| AO14            | const 0V             | $\blacktriangledown$ | O            | 100.0 V per 1 Vdac    | 0.0           | $-10.0$                  | 10.0 | ਜਿ   |

Figura 4.6 – Configuração Ambiente SCADA - Sinais Analógicos

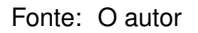

Pela Tabela 3.3, os sinais definidos são referidos aos pinos ADCINA3, ADCINA4 e ADCINA5 do DSP. A escala e o *offset* foram escolhidos para obter um fundo de escala de 6A das correntes tanto positiva como negativa, dessa forma, para uma corrente de 6A a saída em tensão do pino analógico será 3V, e para uma corrente de -6A a saída em tensão será 0V, respeitando os limites do ADC do DSP.

Para a aquisição foi estipulada uma frequência de aquisição de 20kHz, a leitura do ADC tem 12 bits de resolução e referenciado ao GND e a tensão do periférico (3V), a equação 4.1 define o cálculo para recuperação do sinal lido pelo ADC.

$$
adc* = (AdcResultRegs + ajuste) * (\frac{3}{4096} - 1.5) * 4
$$
\n(4.1)

Sendo AdcResultRegs o valor do registrador associado à leitura do AD e a variável de ajuste define um compensador para qualquer atenuação do sinal na etapa de proteção. Para o capacitor do filtro passa-baixa utilizou-se da fórmula 4.2

$$
C = \frac{1}{2\pi FcR} \tag{4.2}
$$

Para uma resistência fixa de 1kΩ e a frequência de corte de 1 década a baixo da frequência de aquisição (20kHz), o valor adotado para o capacitor foi de 0.1nF.

Ao fixar as correntes em -2.5A, 0A e 2.5A para as fases a,b e c, respectivamente, a leituras dos sinais no DSP podem ser observadas na Figura 4.7.

| <b>† Debug 全 Expressions</b> 23 |              |                   |                          |
|---------------------------------|--------------|-------------------|--------------------------|
|                                 |              | 右右日 + × ※ 钟 出口 ※  | $\overline{\phantom{0}}$ |
| Expression                      | <b>Type</b>  | Value             |                          |
| $(x)$ = ia                      | float        | $-2.49317288$     |                          |
| $(x)$ - ib                      | float        | $-1.52587891e-05$ |                          |
| $(x)$ = ic                      | float        | 2.49314213        |                          |
| $(x)$ adc1                      | unsigned int | 1197              |                          |
| $(x)$ adc2                      | unsigned int | 2048              |                          |
| $(x)$ adc3                      | unsigned int | 2899              |                          |

Figura 4.7 – Valores do ADC adquiridos no DSP

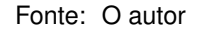

As variáveis ia, ib e ic se referem ao valor calculado e as variáveis adc1, adc2 e adc3 são os valores lidos nos ADs ADCINA3, ADCINA4 e ADCINA5 respectivamente.

Para a avaliação da proteção do sistema foram realizadas duas medições uma com tensão senoidal de 2.5V RMS e frequência de 1kHz e outro com tensão senoidal com 4V RMS e frequência de 1kHz. Nas figuras 4.8 e 4.9 são apresentados os resultados.

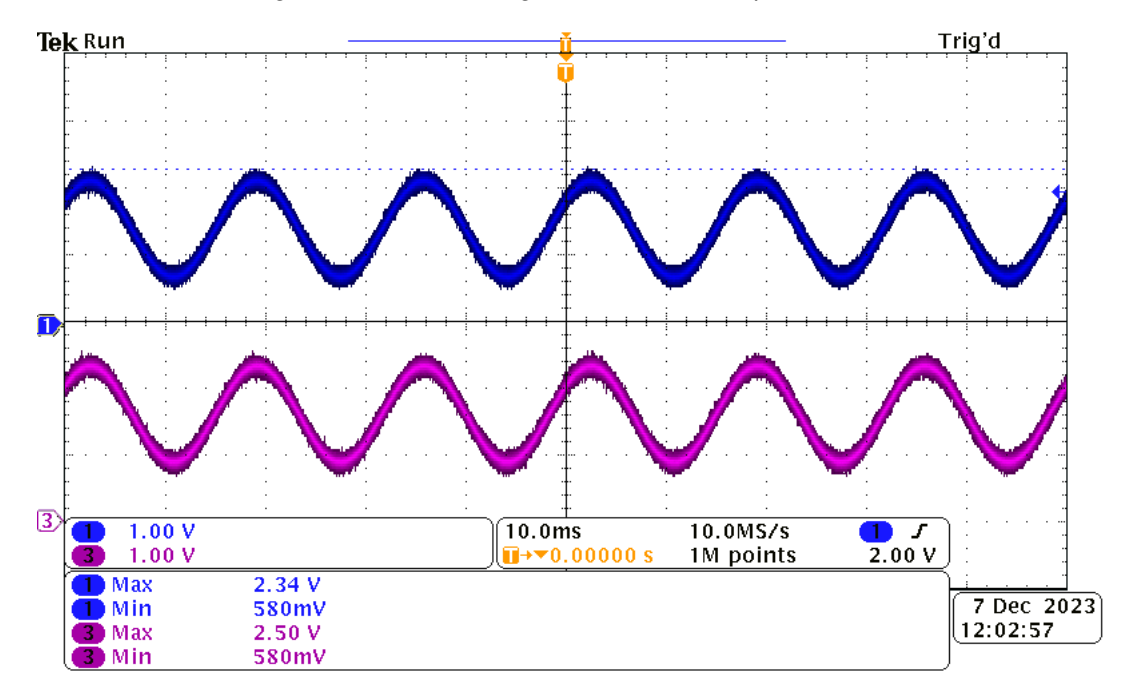

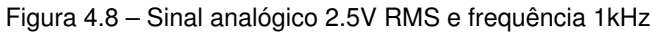

Fonte: O autor

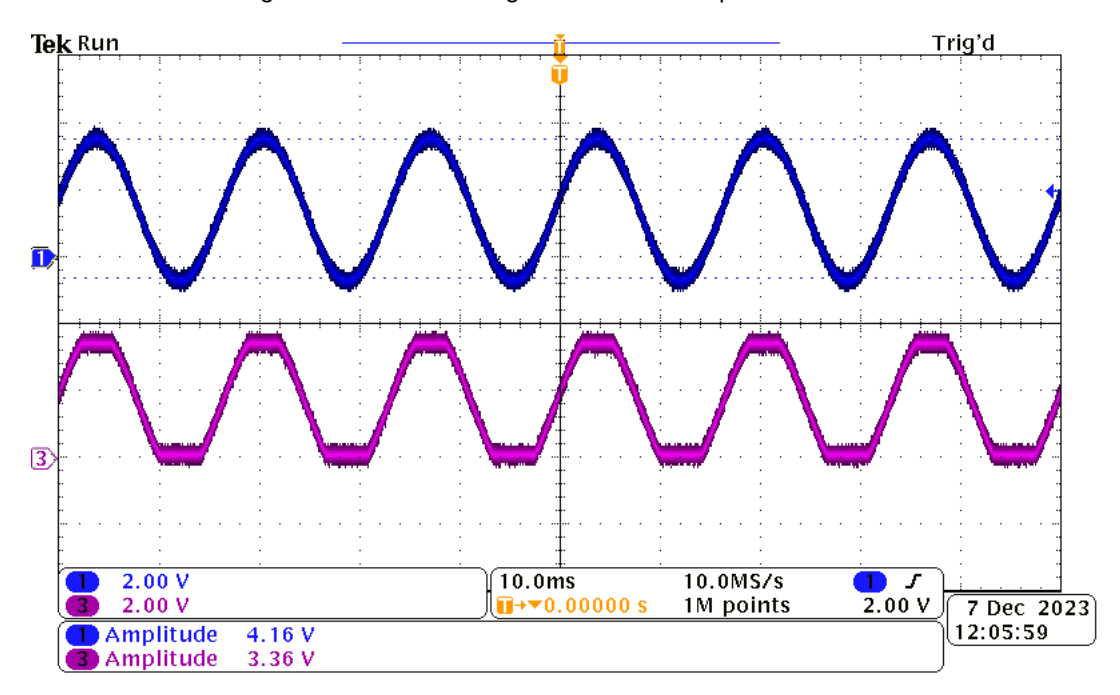

Figura 4.9 – Sinal analógico 4V RMS e frequência de 1kHz

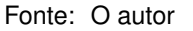

O Sinal 1 está associado à saída dos pinos analógicos do Typhoon e o Sinal 3 à saída da proteção da placa. Confirma-se o devido funcionamento das proteções, limitando as tensões às máximas suportadas pelo ADC do DSP.

#### 4.3 SINAIS DIGITAIS

Para a validação da comunicação dos sinais digitais, assim como sua devida proteção, dois experimentos foram realizados, um deles associados ao envio dos sinais de PWM do DSP para o Typhoon e outro dos sinais de um Encoder simulado do Typhoon para o DSP.

#### **4.3.1 Sinais Digitais - Saída**

Para o primeiro, foram programados no DSP 3 saídas PWM com *duty cicles* de 50, 30 e 70% e frequência de chaveamento definida para 20kHz. Os pinos escolhidos são apresentados na Tabela 4.1.

| <b>Pino DSP</b>   |       | Função Pino Typhoon |
|-------------------|-------|---------------------|
| GPIO0             | PWM1A | DI26                |
| GPIO <sub>2</sub> | PWM2A | DI24                |
| <b>GPIO6</b>      | PWM4A | DI27                |
|                   |       |                     |

Tabela 4.1 – Pinos de sinal PWM

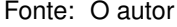

Na Figura 4.10 é apresentado os sinais de saída do DSP com amplitude de 3.3V e na Figura 4.11 os sinais após a proteção em conexão com os pinos de entrada do Typhoon com as tensões condicionadas para 5V e a frequência de 20kHz.

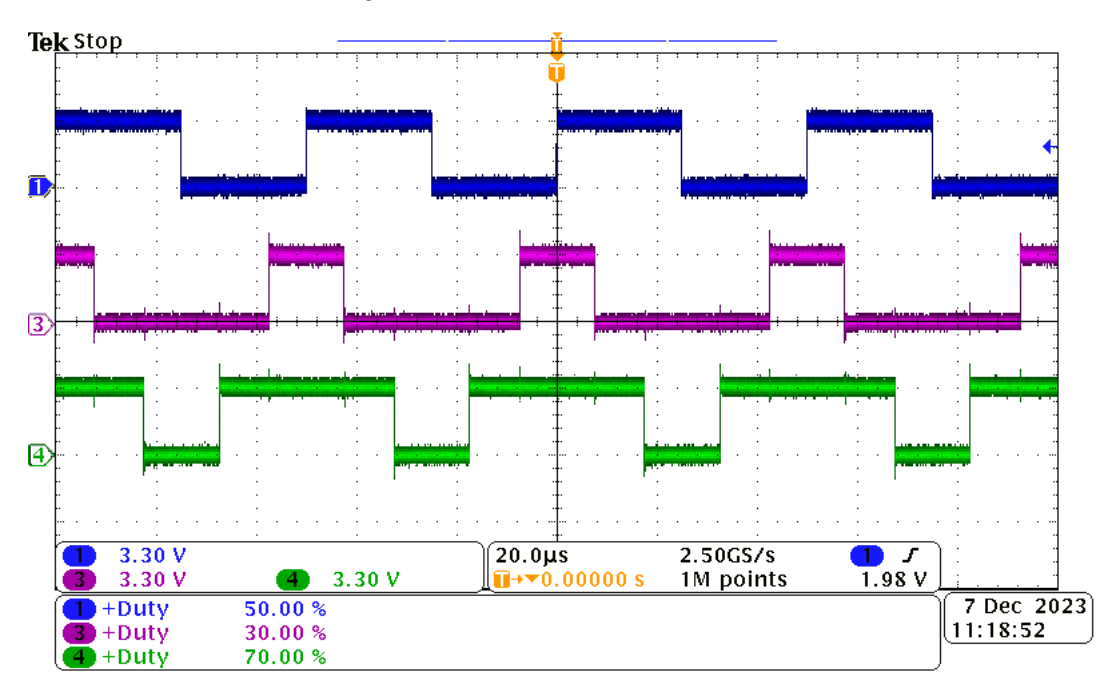

Figura 4.10 – Sinal PWM trifásico - DSP

Fonte: O autor

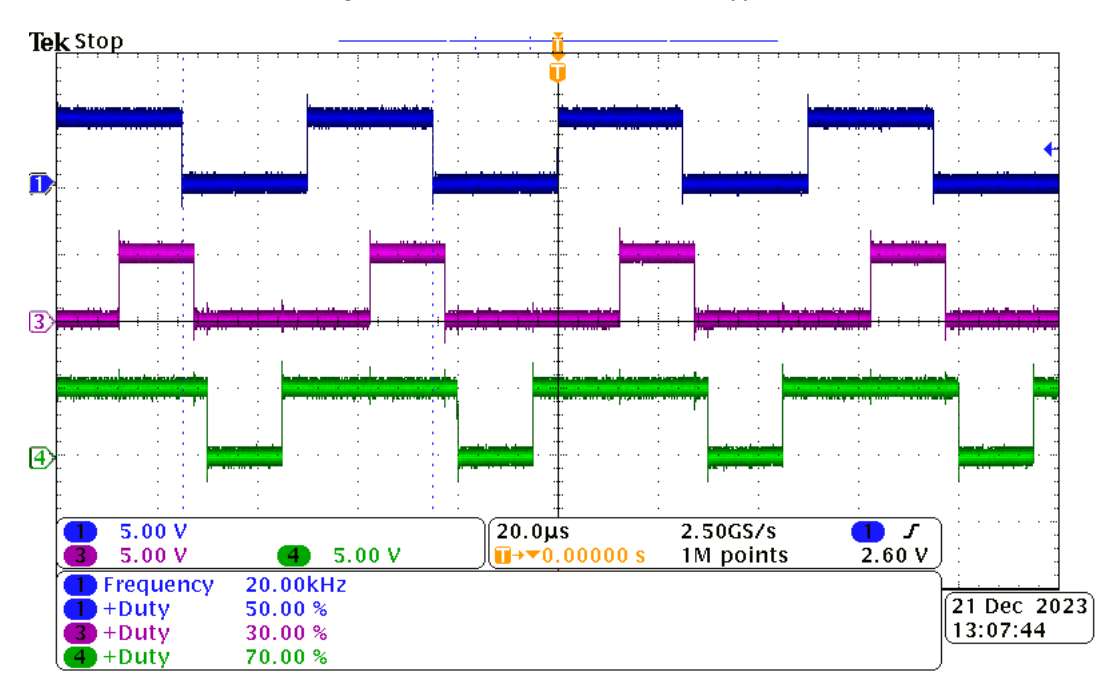

Figura 4.11 – Sinal PWM trifásico - Typhoon

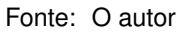

No ambiente SCADA da plataforma do Typhoon-HIL são recebidos os sinais PWM enviados pelo DSP e plotados na interface, como demonstra a Figura4.12.

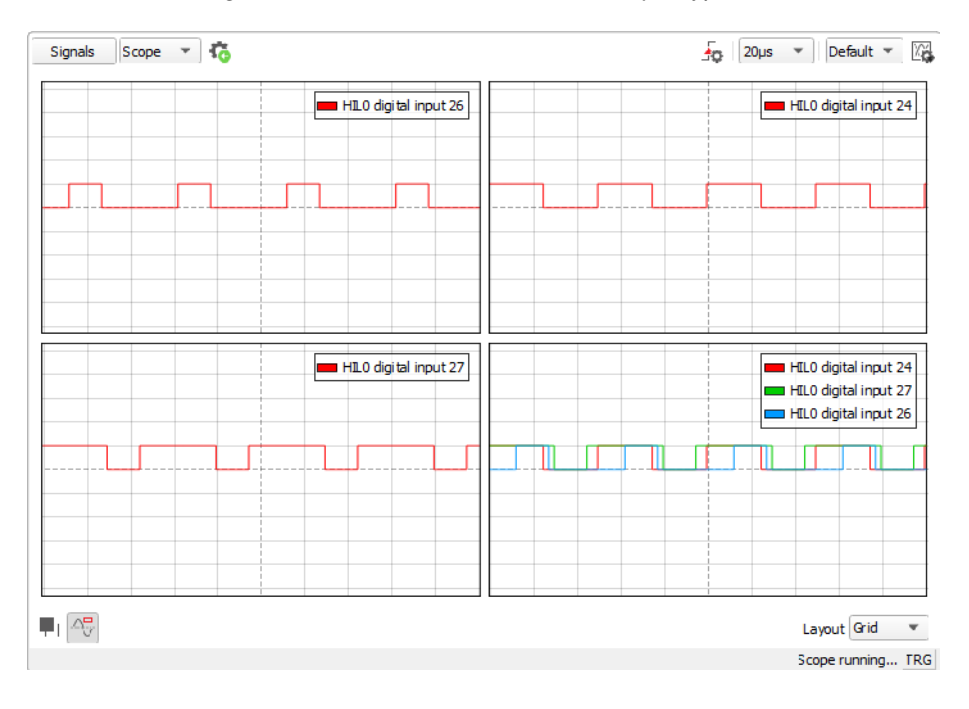

Figura 4.12 – Sinal PWM trifásico - *Scope* Typhoon

Fonte: O autor

#### **4.3.2 Sinais Digitais - Entrada**

Para a etapa de validação dos pinos de entrada do DSP, foi desenvolvido um esquemático no Typhoon HIL de forma a simular um Encoder incremental com condificação *Gray*, como pode ser observado pela Figura 4.14, juntamente, no ambiente SCADA onde um potênciometro opera como referência angular para o ensaio, como pode ser observado na Figura 4.15. envia o valor para a variável Theta\_r do esquemático, este em radianos, é multiplicado por um ganho proporcional para adequação até o valor de 10 bits no formato decimal, ou seja,  $\frac{1023}{2\pi}$ , esse valor então é codificado para código Gray e seus 10 bits de saída são configurados como mostra a Figura 4.13

|    | Name                                    | Signal                                         | Invert | <b>SW Control</b> |           | Remove |
|----|-----------------------------------------|------------------------------------------------|--------|-------------------|-----------|--------|
| 1  | <b>DO23</b>                             | $\overline{\phantom{a}}$ Gray 1 $\overline{a}$ |        | Enable            | $\bf{0}$  |        |
| 2  | DO24                                    | ▼ Gray 2 +                                     |        | Enable            | $\bf{0}$  |        |
| 3  | <b>DO25</b>                             | $\sqrt{$ Gray 3 $\div$                         |        | Enable            | $\bf{0}$  |        |
| 4  | <b>DO26</b><br>$\overline{\phantom{a}}$ | Gray 4 中                                       |        | Enable            | $\pmb{0}$ |        |
| 5  | <b>DO27</b>                             | $\overline{\phantom{a}}$ Gray 5<br>带           |        | Enable            | 0         |        |
| 6  | <b>DO28</b>                             | ▼ Gray 6 号                                     |        | Enable            | $\bf{0}$  |        |
| 7  | DO29                                    | ▼ Gray 7 中                                     |        | Enable            | $\bf{0}$  |        |
| 8  | <b>DO30</b>                             | 带<br>$\overline{\phantom{a}}$ Gray 8           |        | Enable            | $\bf{0}$  |        |
| 9  | DO31                                    | $\overline{\phantom{a}}$ Gray 9 $\overline{a}$ |        | Enable            | $\bf{0}$  |        |
| 10 | DO32                                    | ▼ Gray 10 号                                    |        | Enable            | $\pmb{0}$ |        |
|    | HIL device ID: $0 \neq$                 |                                                |        |                   |           |        |

Figura 4.13 – Configuração dos pinos de saída Typhoon - Encoder

Fonte: O autor

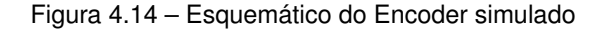

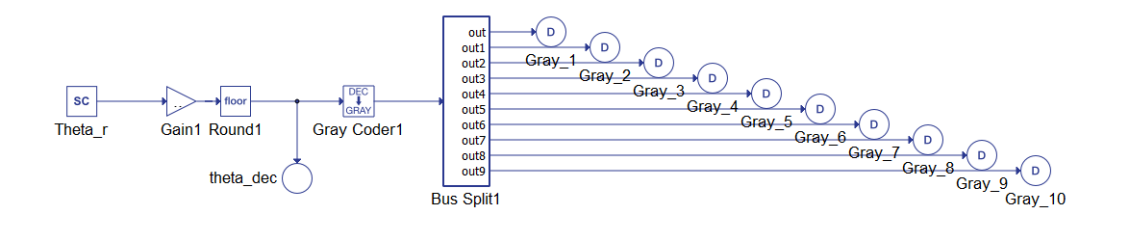

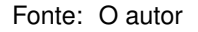

Com as configurações devidamente feitas, o ensaio é demonstrado na Figura 4.15,

nela, observa-se à esquerda o ambiente SCADA onde o potênciometro é alterado para valores entre 0 e  $2\pi$ , é demonstrado também o valor referente em decimal e um código luminoso da sequência gray de saída. Na direita é observado os valores das variáveis do *firmware* do DSP, seu valor convertido para decimal e o valor do ângulo.

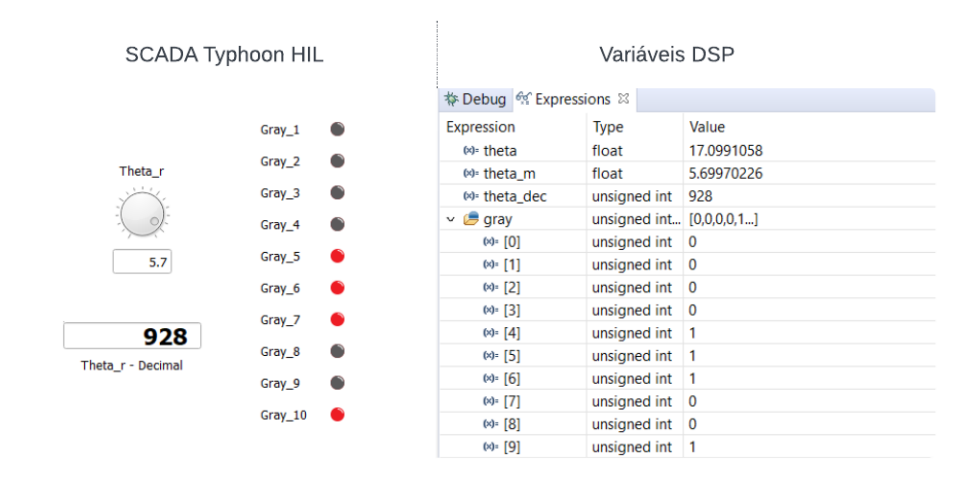

Figura 4.15 – SCADA para validação do Encoder

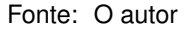

#### 4.4 APLICAÇÃO EM SISTEMA DE CONTROLE

Nesta seção a placa será utilizada para a implementação de um sistema de controle, apesar do grande leque de possibilidades de aplicações de controle, para este trabalho optou-se pelo acionamento e controle de um motor elétrico IPMSM, dessa forma, validando a operação e funcionamento do trabalho.

O motor utilizado para simulação HIL é baseado em uma máquina IPMSM disponibilizado no GEPOC (Grupo de Eletrônica de Potência e Controle), no qual tanto suas características de placa quanto seus parâmetros estão expostos na tabela 4.2

| Parâmetro        | Valor                    |
|------------------|--------------------------|
| $P_{nom}$        | 11kW                     |
| $n_{nom}$        | 1800RPM                  |
| $i_{nom}$        | 19.2A                    |
| $T_{nom}$        | 58.4 Nm                  |
| Polos            | 6                        |
| $R_{\rm s}$      | $0.5\Omega$              |
| Lл               | 20.1mH                   |
| $L_q$            | 40.9mH                   |
| $\boldsymbol{J}$ | 0.03877 kgm <sup>2</sup> |
| $\lambda_{af}$   | 0.5126V/rad/sS           |

Tabela 4.2 – Dados de placa do motor de indução

Fonte: Adaptado de (CATTANI, 2021)

Para o controle foi adotada a estratégia de controle vetorial, IFOC (Indirect Field-Oriented Control) que baseia-se na orientação indireta de campo, essa técnica proporciona o controle tanto para o fluxo magnético, como o torque produzido pelo motor, através das correntes  $I_d$  e  $I_q$ .

Dessa forma, o diagrama de controle pode ser observado na Figura 4.16, nele é demonstrado as partes envolvidas.

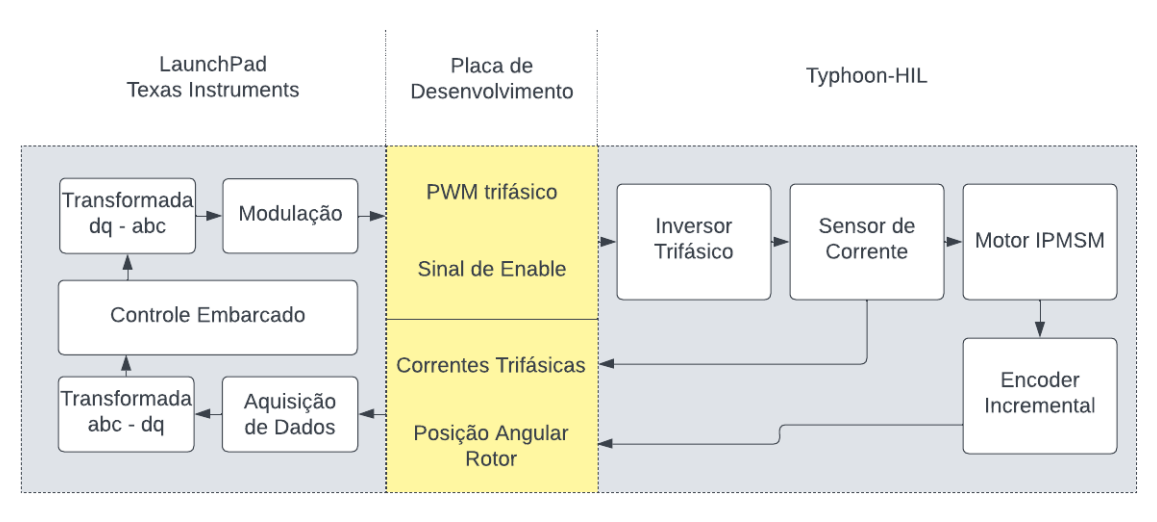

Figura 4.16 – Diagrama de controle da máquina IPMSM

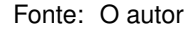

O Typhoon HIL simula o inversor trifásico, a máquina IPMSM e transmite os sinais de corrente,  $I_a, I_b$  e  $I_c$ , e a posição angular do rotor  $(\Theta_e)$ . E o DSP é responsável pela leitura dos sinais, pelo realização das transformações de referencial, cálculo de controle e a modulação dos sinais de PWM para o inversor.

O sistema de controle conta com 3 PI, um para cada corrente de quadratura,  $I_d$ associado ao fluxo magnético e  $I_q$  ao torque produzido pela máquina, sendo o referencial de  $I_d$ , neste caso, fixo em 0 e o referencial de  $I_q$  proveniente de uma malha externa de controle de velocidade. Para informações mais detalhadas sobre modelagem da máquina, transformada de referencial e controle IFOC, recomenda-se a leitura de (CATTANI, 2021).

A velocidade para entrada do controlador é obtida através da derivação do sinal  $\Theta_e$ do *encoder* incremental, previamente descrito, vale ressaltar que o  $\Theta_e$  é de suma importância para a transformada das correntes trifásicas para o referencial síncrono utilizadas para o controle IFOC.

#### **4.4.1 Configuração Typhoon**

O esquemático completo do sistema HIL é demonstrado na figura 4.17, nela consta o inversor trifásico, os sensores de corrente, a máquina IPMSM e o encoder. Para melhor aproveitamento do processador do Typhoon-HIL o circuito foi dividido entre 2 núcleos de processamento, sendo o primeiro responsável pelo inversor e outro pela máquina.

Para o barramento CC foi fixado um valor de 500V de maneira atender as necessidades da simulação.

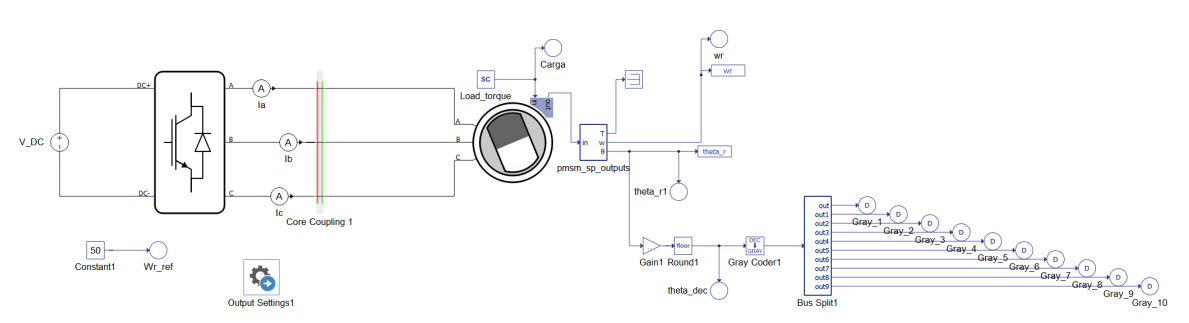

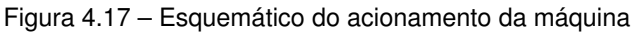

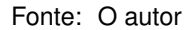

Com o esquemático devidamente projetado, o sistema SCADA desenvolvido para o ensaio é representado na Figura 4.18. A utilização desse sistema supervisório é de suma importância tendo em vista a possibilidade de alterar variáveis em tempo real, assim como acompanhar dinâmicas e sinais pertinentes para o correto funcionamento do ensaio.

#### Figura 4.18 – SCADA da máquina

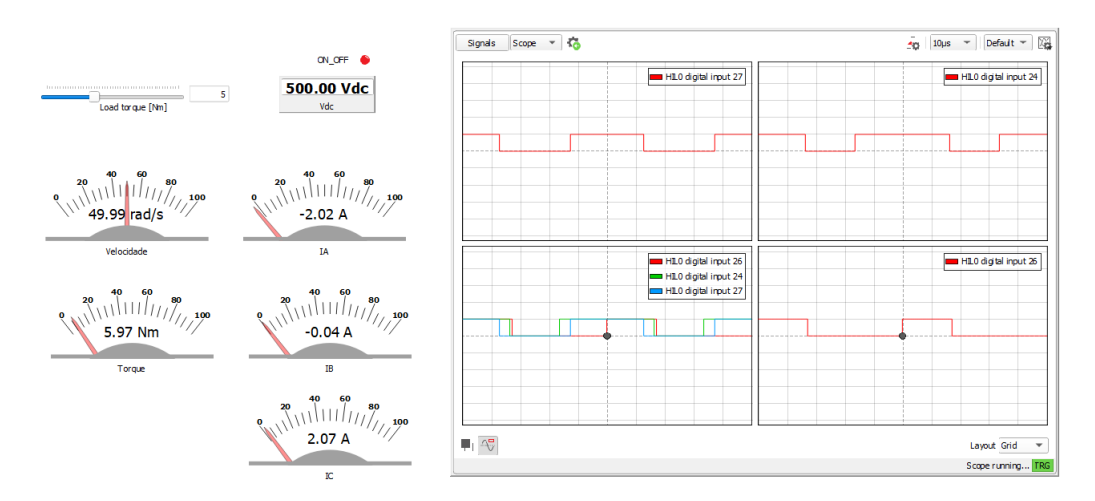

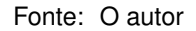

O sistema supervisório conta com um seletor de carga mecânica para o eixo, monitores de variáveis como a velocidade, torque e correntes de fase. Também conta com um *scope* para monitoramento de qualquer sinal do sistema, na figura observa-se os sinais de PWM provenientes do DSP.

#### **4.4.2 Configuração DSP**

Com o sistema HIL devidamente configurado, o próximo passo foi a programação do firmware do DSP, o *firmware* programado em linguagem C segue o pseudocódigo apresentado na Figura 4.16. O código apresenta todas definições dos periféricos utilizados na simulação e através do PWM10A é chamada a rotina de interrupção com frequência de 20kHz para aquisição dos sinais ADs e da posição do motor, a partir de uma variável *start* a rotina habilita o *loop* de controle e enviando um sinal de *enable* para o inversor trifásico no Typhoon de forma a sincronizar os dispositivos.

O *loop* de controle consiste na realização das transformadas de referencial, os cálculos de controle e a modulação dos sinais PWM que, também, são enviados ao inversor trifásico. As definições dos pinos utilizados no algoritmo são demonstrados na Tabela 4.3

| Referência         | Função         | Direção |
|--------------------|----------------|---------|
| GPIO34             | LED            | Saída   |
| GPIO31             | LED            | Saída   |
| GPIO56             | Enable         | Saída   |
| GPIO18             | PWM10A - Clock |         |
| GPIO0              | $PWM1A - V_a$  | Saída   |
| GPIO <sub>2</sub>  | $PWM2A - Vb$   | Saída   |
| GPIO <sub>6</sub>  | $PWMA - V_c$   | Saída   |
| GPIO41             | Gray 0         | Entrada |
| GPIO52             | Gray 1         | Entrada |
| GPIO65             | Gray 2         | Entrada |
| GPIO94             | Gray 3         | Entrada |
| GPIO97             | Gray 4         | Entrada |
| GPIO139            | Gray 5         | Entrada |
| GPIO64             | Gray 6         | Entrada |
| GPIO26             | Gray 7         | Entrada |
| GPIO27             | Gray 8         | Entrada |
| GPIO <sub>25</sub> | Gray 9         | Entrada |
| ADCINA3            | ADC - $I_a$    | Entrada |
| ADCINA4            | ADC - $I_b$    | Entrada |
| ADCINA5            | ADC - $I_c$    | Entrada |

Tabela 4.3 – Configuração pinagem DSP

Fonte: O autor

Os ganhos definidos para as malhas de corrente e de velocidade podem ser observados na Tabela 4.4.

Tabela 4.4 – Ganhos dos controladores

| Ganho        | Valor    |
|--------------|----------|
| $I_d - P$    | 2.495916 |
| $I_d-I$      | 0.004166 |
| $I_q - P$    | 2.495916 |
| $I_q - I$    | 0.004166 |
| $\omega - P$ | 0.077598 |
| $\omega-I$   | 3.88e-06 |

Fonte: O autor

#### **4.4.3 Ensaio de acionamento do motor**

Com a lógica de programação e os registradores estabelecidos apropriadamente, o sistema integrado pode ser testado para o acionamento da máquina. Para isso, uma curva de velocidade foi posta em prática, o resultado é apresentado na Figura 4.19.

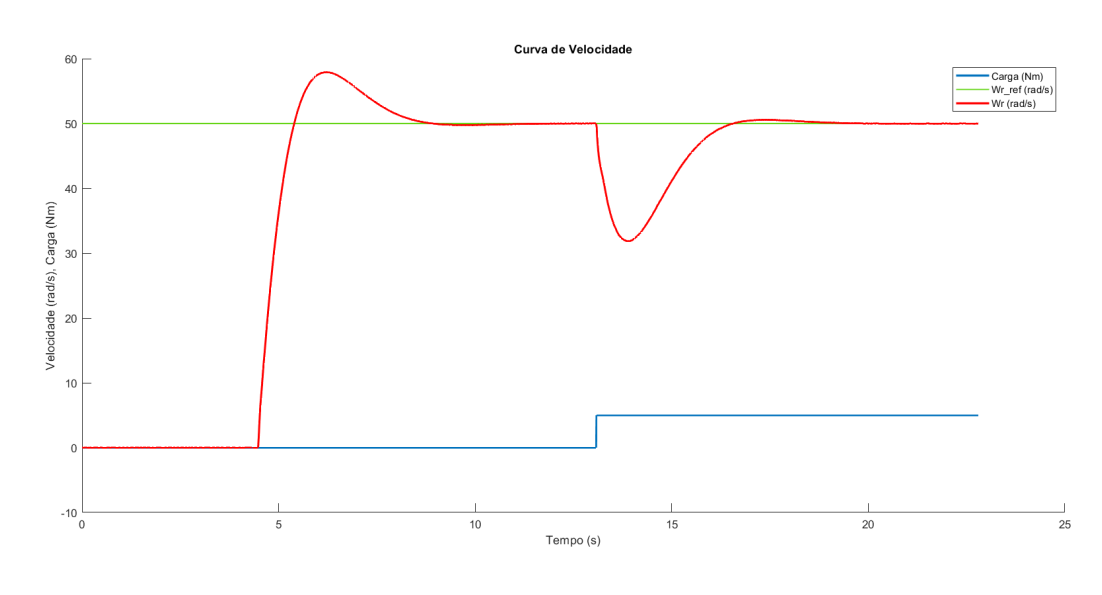

Figura 4.19 – Ensaio da curva de velocidade

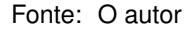

Observa-se pela curva a troca de referência de velocidade aos 5 segundos, aproximadamente, para 50  $rad/s$ , em 10 segundos a curva é estabilizada na referência. Aos 13 segundos é imposta uma carga mecânica de  $5N_m$  através do SCADA do Typhoon, a curva de velocidade tente a se estabilizar 6 segundos após o distúrbio.

As correntes trifásicas sintetizadas pelo inversor através da modulação dos sinais PWM do DSP podem ser observadas na Figura 4.20, o distúrbio pode ser observado através da magnitude da corrente. Pela Figura 4.18 é demonstrado as medidas em regime na situação em que a velocidade está fixa em 50 $rad/s$  e a carga mecânica em 5  $N_m$ 

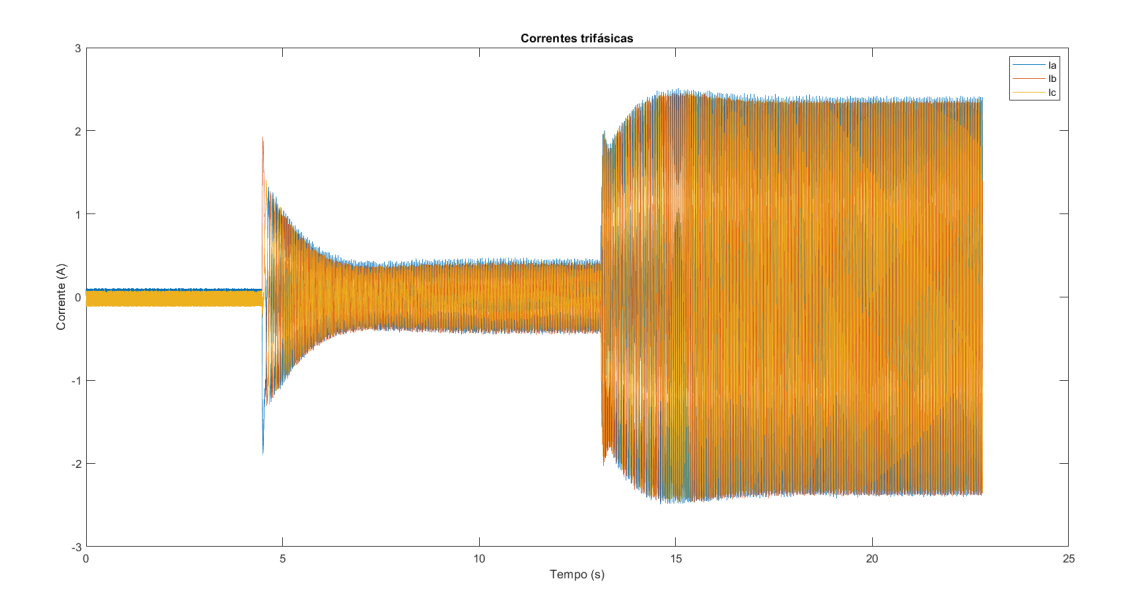

Figura 4.20 – Correntes trifásicas da curva de velocidade

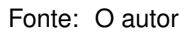

É possível perceber que na partida da máquina picos de corrente e um *Overshoot* da velocidade, porém esses picos monstraram-se controlados, demonstrando adequada banda do controlador.

Ao aproximarmos a imagem das correntes trifásicas, as senóides defasadas e filtradas pelos elementos passivos do motor são exibidas na Figura 4.21.

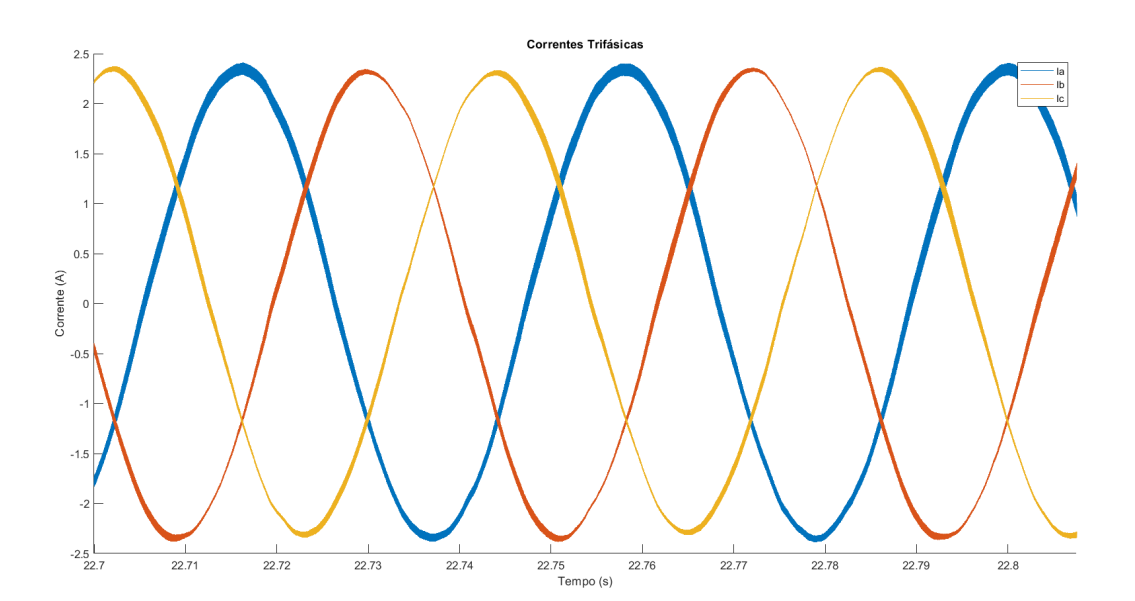

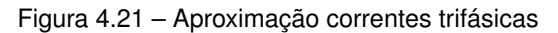

O monitoramento das variáveis de controle em regime no DSP é realizado para confirmar o correto funcionamento, pela Figura 4.22 verifica-se as proximidades entre os valores de referência e as variáveis medidas, destaque para a corrente de quadratura  $I_q$ que tem a referência proveniente da malha de velocidade.

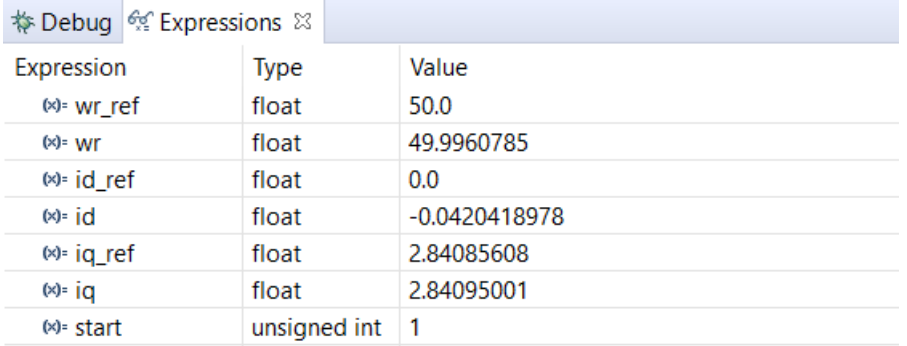

#### Figura 4.22 – Variáveis de controle DSP

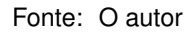

#### **5 CONCLUSÃO**

Esse trabalho apresentou o estudo e desenvolvimento de uma placa de interface entre a placa de desenvolvimento LaunchXL-F28379D da Texas Instruments, que conta com o DSP TMS320F28379D, e o sistema de simulação Hardware-in-the-Loop da Typhoon HIL. Inicialmente, nesse trabalho, foi demonstrada a relevância e vantagens do emprego da tecnologia HIL no desenvolvimento de novos produtos em consonância com as necessidades do mercado. Uma vez justificado o estudo, foram abordados diversas aplicações na literatura em relação ao estudo, além de tecnologias semelhantes presentes no mercado.

Em seguida, foi realizado o projeto dos principais componetes da placa, como os circuitos de proteção e condicionamento dos sinais analógicos e digitais de interface entre os dois sistemas. Foram demonstradas as disposições físicas da placa e as conexões dos pinos.

Por fim, foram desenvolvidos os ambientes de ensaio e validação dos componentes da placa, assim como a integração de todos sistemas no acionamento e controle de uma máquina IPMSM. Os ambientes de ensaio foram desenvolvidos por meio do emprego do *software* Typhoon HIL control center. Nessa plataforma foi desenvolvido um sistema SCADA para o controle de variáveis do sistema em tempo real, como o ângulo do Encoder ou a amplitude e frequência de um sinal analógico. Além do Typhoon HIL, foram desenvolvidos os códigos *Firmware* para aquisição de dados, controle e modulação PWM a partir do DSP.

Todas as etapas de desenvolvimento e ensaio atenderam os requisitos planejados, a proteção foi garantida por meio de ensaios de sobretensão e as comunicações de sinais confirmaram-se corretas. Além da aplicação integrada para o acionamento da máquina se mostrou efetiva, as malhas de controle operaram satisfatóriamente e as referências em regime foram estabilizadas.

Conclui-se que, através dos resultados obtidos, foi possível validar a placa desenvolvida, assim como a confirmação das vantagens discutidas, o processo de implementação de sistemas de controle por meio de ensaios dinâmicos em HIL, se deram de maneira segura e ágil, vale ressaltar que o aprofundamento como pesquisador em temas como controle digital e desenvolvimento de sistemas embarcados foram satisfatórios e possibilitados, em relação ao custo e tempo hábil, pela utilização da tecnologia.

O produto criado atende as problemáticas encontradas no mercado, valoriza a tecnologia nacional e o processo de desenvolvimento tecnológico no meio acadêmico, promove a democratização do acesso às ferramentas de simulação HIL, tendo em vista a redução dos custos da utilização da ferramenta e a generelização das aplicações utilizando o DSP de alto custo-benefício.

Ademais, afim de continuar e complementar o estudo, sugere-se para trabalhos futuros:

- Implementação do sistema de controle em bancada experimental, afim de validar experimentalmente o funcionamento.
- Implementação de diferentes técnicas de controle, assim como o método MTPA e algoritmo de enfraquecimento de campo, visando aumentar a eficiência e operação em altas velocidades do motor.
- Estudo e implementação de protocolos de comunicação entre os sistemas e do conjunto com outros dispositivos.

## **REFERÊNCIAS**

AGUILAR, P. V. et al. Nonlinear control of a boost dc/dc converter for photovoltaic mppt systems using a tms320f28379d microcontroller. In: **IEEE 7th International Conference on Smart Energy Grid Engineering (SEGE)**. Oshawa, Canada: [s.n.], 2019. p. 156–161.

ALBUQUERQUE, A. R. L. de. **Aplicações de Hardware-in-the-loop no Desenvolvimento de uma mão robótica**. 2007. 173 f. Tese (Doutorado em Engenharia Mecânica) — Escola de Engenharia de São Carlos da Universidade de São Paulo, São Carlos, 2007.

CATTANI, E. **Controle e Acionamento de Máquina Síncronas de Ímãs Permanentes internos baseado em estratégia MTPA visando elevado Desempenho Dinâmico e Reduzido custo computacional**. 2021. 83 f. Monografia (Trabalho de Conclusão de Curso) — Curso de Graduação em Engenharia Controle e Automação, Universidade Federal de Santa Maria, Santa Maria, 2021.

CHANDRAN, V. P.; KUMAR, S.; BHAKAR, P. S. Comparative study for steady-state operation of iag in stand-alone mode using matlab and typhoon hil. In: **3rd International Conference On Internet of Things: Smart Innovation and Usages (IoT-SIU)**. India: [s.n.], 2018. v. 1, p. 1–5.

FAIRCHILD. **BAT54 Schottky Diodes**. ON Semiconductor, 2016. Acesso em 27 ago. 2023. Disponível em: [<https://br.mouser.com/datasheet/2/308/1/BAT54S\\_D-2310217.pdf>.](https://br.mouser.com/datasheet/2/308/1/BAT54S_D-2310217.pdf)

FARIAS, A. B. C. de. **Desenvolvimento de uma plataforma de simulação Hardware in the Loop de baixo custo**. 2016. 114 f. Monografia (Trabalho de Conclusão de Curso) — Curso de Graduação em Engenharia Eletrônica, Universidade de Brasília, Brasília, 2016.

IRENO, T. S. de M. **Aplicação da Metodologia Model-Based Design no Projeto e Teste de sistemas de controle**. 2014. 47 f. Monografia (Trabalho de Conclusão de Curso) — Curso de Engenharia de Controle e Automação, Universidade Federal de Ouro Preto, Ouro Preto, 2014.

LAZZARI, T. **Desenvolvimento de sistemas de controle para motores de ímãs permanentes para tração de veículos elétricos**. 2020. 95 f. Dissertação (Mestrado em Engenharia Elétrica) — Universidade Federal de Santa Maria, Santa Maria, 2020.

LOKESHA, H. et al. Evaluation of delfino (tms320f28379d) processor for helmet anc application. In: **Global Conference for Advancement in Technology (GCAT)**. Bangalore, India: [s.n.], 2019. p. 1–4.

LOPES, A. M. R. **Aplicação da simulação Hardware in the Loop para testes e desenvolvimento de suspensões veiculares**. 2017. 123 f. Dissertação (Mestrado em Engenharia Mecânica) — Universidade Estadual de Campinas, Campinas, 2017.

MOLDOVAN, T. et al. Typhoon hil real-time validation of permanent magnet synchronous motor's control. In: **9th International Conference on Modern Power Systems (MPS)**. Cluj-Napoca, Romania: [s.n.], 2021. p. 1–6.

OGATA, K. **Engenharia de Controle Moderno**. 5. ed. New York: Pearson, 2015. 824 p.

OGIONI, T. Técnica hardware-in-the-loop no desenvolvimento de sistemas de controle e automação. **Revista Marítimia Brasileira**, v. 140, p. 190–202, 2020.

REIS, A. W. **Simulação de uma unidade de medição fasorial utilizando Typhoon Virtual HIL**. 2019. 47 f. Monografia (Trabalho de Conclusão de Curso) — Curso de Graduação em Engenharia Elétrica, Universidade Federal de Santa Maria, Cachoeira do Sul, 2019.

SARHADI, P.; YOUSEFPOUR, S. State of the art: hardware in the loop modeling and simulation with its applications in design, development and implementation of system and control software. **International Journal of Dynamics and Control**, v. 3, p. 470–477, 01 2014.

Texas Instruments. **SN74LVCH16T245**. Texas Instruments, 2005. Acesso em 26 ago. 2023. Disponível em: [<https://www.ti.com/lit/gpn/sn74lvch16t245>.](https://www.ti.com/lit/gpn/sn74lvch16t245)

. **TMS320F2837xD Dual-Core Microcontrollers**. Texas Instruments, 2013. Acesso em 26 ago. 2023. Disponível em: [pdf?ts=1702485502155&ref\\_url=https%253A%252F%252Fwww.ti.com%252Ftool%](https://www.ti.com/lit/ds/sprs880o/sprs880o.pdf?ts=1702485502155&ref_url=https%253A%252F%252Fwww.ti.com%252Ftool%252FLAUNCHXL-F28379D) [252FLAUNCHXL-F28379D>.](https://www.ti.com/lit/ds/sprs880o/sprs880o.pdf?ts=1702485502155&ref_url=https%253A%252F%252Fwww.ti.com%252Ftool%252FLAUNCHXL-F28379D)

. **TMUX1574PWR**. Texas Instruments, 2013. Acesso em 27 ago. 2023. Disponível em: [<https://www.ti.com/lit/ds/symlink/tmux1574.pdf?ts=1702486157470&ref\\_url=https%](https://www.ti.com/lit/ds/symlink/tmux1574.pdf?ts=1702486157470&ref_url=https%253A%252F%252Fwww.google.com%252F) [253A%252F%252Fwww.google.com%252F>.](https://www.ti.com/lit/ds/symlink/tmux1574.pdf?ts=1702486157470&ref_url=https%253A%252F%252Fwww.google.com%252F)

. **TLC227x**: Advanced lincmos rail-to-rail operational amplifiers. Texas Instruments, 2016. Acesso em 28 ago. 2023. Disponível em: [<https://www.ti.com/lit/ds/symlink/tlc2274a.](https://www.ti.com/lit/ds/symlink/tlc2274a.pdf?ts=1702494691129) [pdf?ts=1702494691129>.](https://www.ti.com/lit/ds/symlink/tlc2274a.pdf?ts=1702494691129)

Typhoon HIL. **Typhoon HIL402**. Typhoon HIL, 2021. Acesso em 25 ago. 2023. Disponível em: [<https://www.typhoon-hil.com/doc/products/Typhoon-HIL402-brochure.pdf>.](https://www.typhoon-hil.com/doc/products/Typhoon-HIL402-brochure.pdf)

ZANDER, J.; SCHIEFERDECKER, I.; MOSTERMAN, P. **Model-Based Testing for Embedded Systems**. [S.l.]: CRC Press, 2011. 21 p. ISBN 9781439818459.

# **APÊNDICES**

# **Apêndice A – Esquemático Placa de Interface**

Segue o esquemático da placa de interface desenvolvida neste trabalho, proporcionando uma melhor compreensão do projeto.

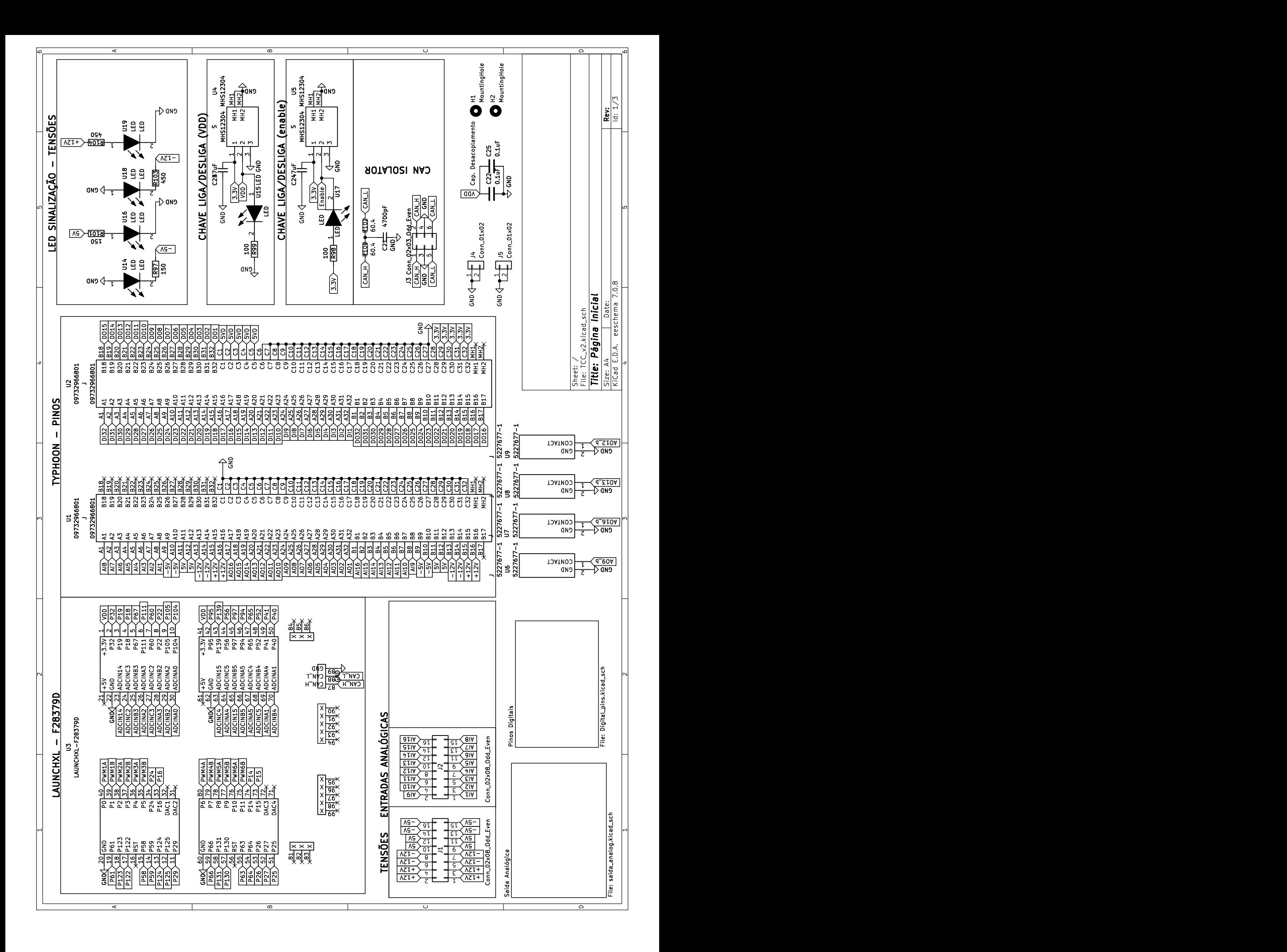

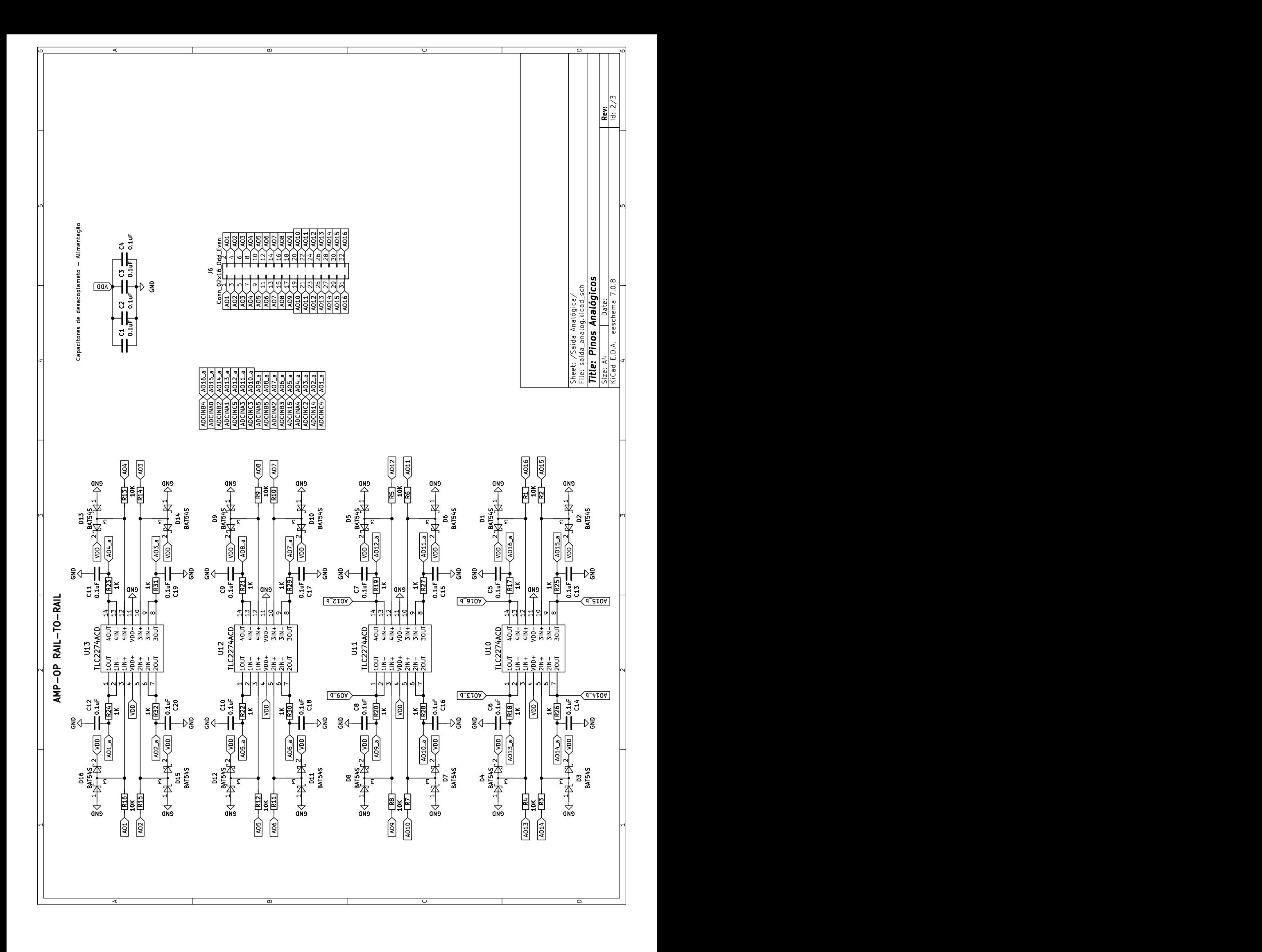

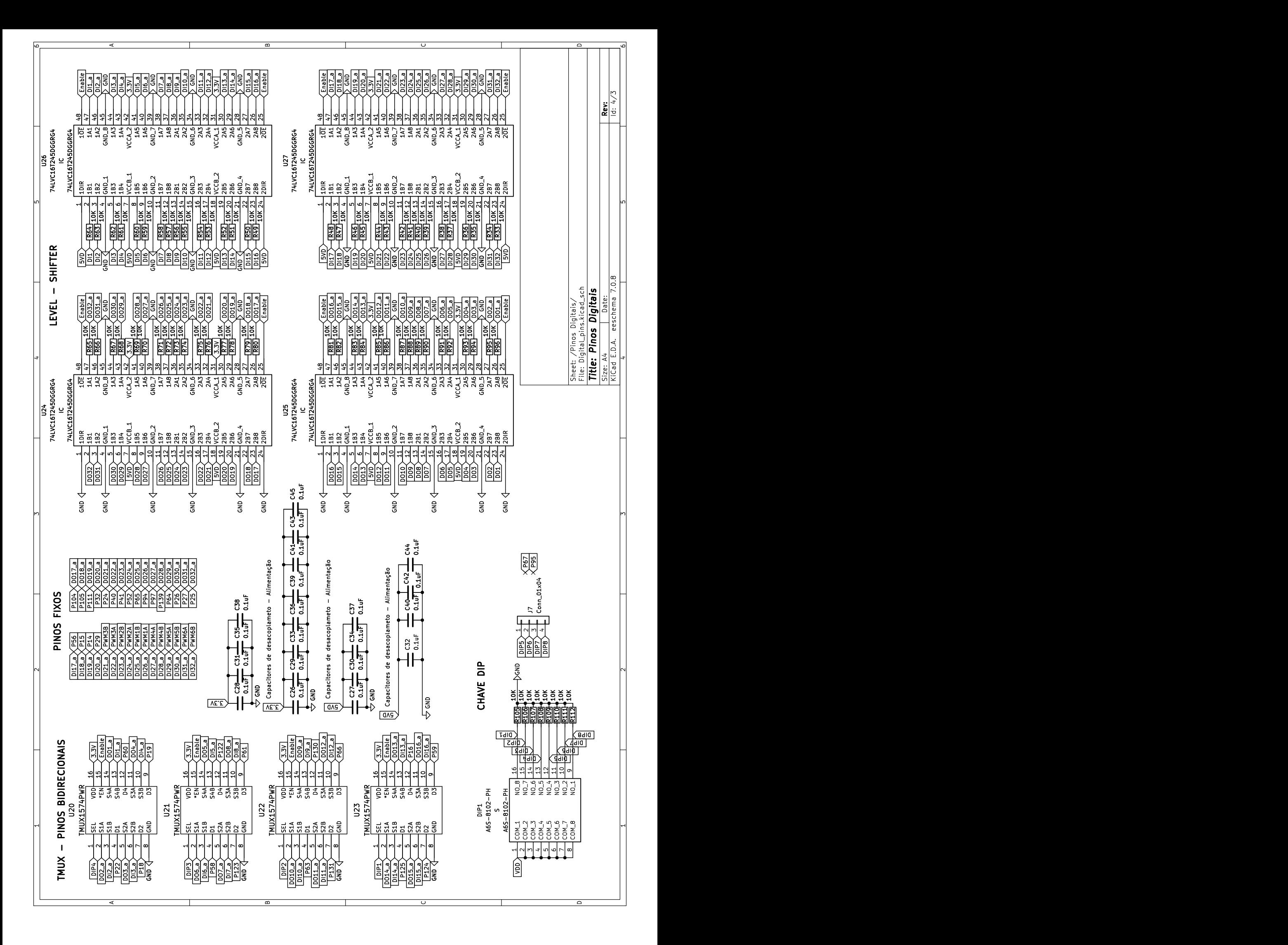

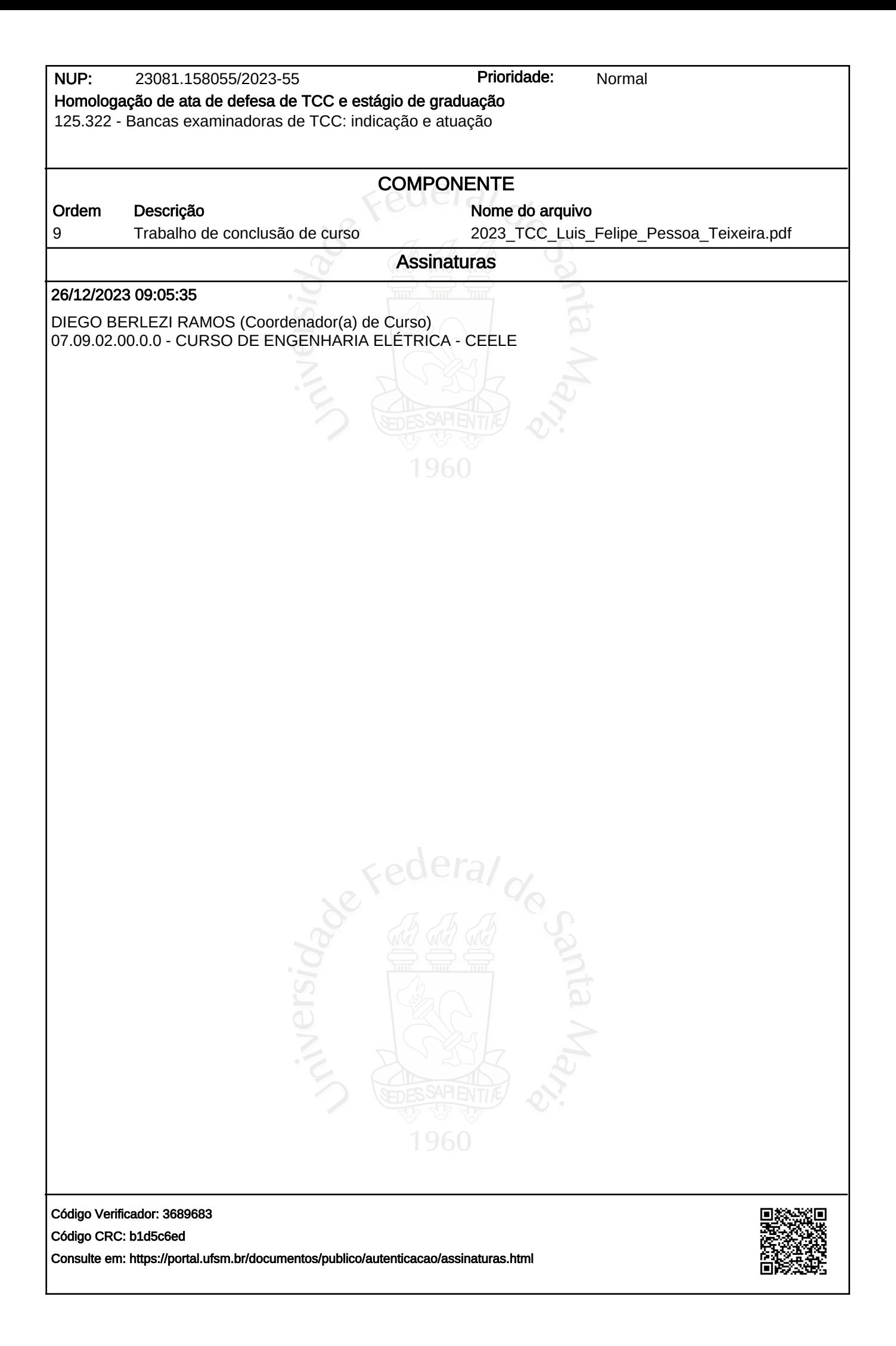